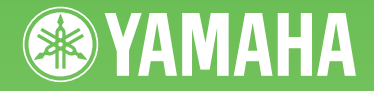

# ARIUS **YDP-161 YDP-141**

**Manual do Proprietário Manuale di istruzioni Gebruikershandleiding**

Para obter informações sobre como montar a mesa do teclado, consulte as instruções ao final deste manual.

#### **IMPORTANTE — Verifique sua fonte de alimentação — (YDP-161)**

Verifique se a voltagem de CA local corresponde à voltagem especificada na placa de identificação no painel inferior. Em algumas áreas, poderá ser fornecido um seletor de voltagem, no painel inferior da parte traseira da unidade de teclado principal, ao lado do cabo de alimentação. Verifique se o seletor de voltagem está configurado para a opção correta na sua área. A voltagem padrão de fábrica é 240V. Para alterar a configuração use uma chave de fenda para girar o dial do seletor até que a voltagem correta apareça ao lado do ponteiro no painel.

Per informazioni sull'assemblaggio del supporto della tastiera, fare riferimento alle istruzioni alla fine del presente manuale.

#### **IMPORTANTE: controllare l'alimentatore (YDP-161)**

e assicurarsi che la tensione di alimentazione locale CA corrisponda alla tensione specificata sulla piastrina del nome sul pannello inferiore. In alcuni Paesi può essere previsto un selettore di tensione posto sul pannello inferiore dell'unità principale della tastiera, vicino al cavo di alimentazione. Assicurarsi che il selettore sia impostato sulla tensione in uso nel proprio Paese. Alla spedizione, il selettore della tensione è impostato su 240 V. Per modificare l'impostazione, utilizzare un cacciavite a taglio per ruotare il selettore fino a posizionarlo sulla tensione corretta, visualizzata accanto al puntatore presente sul pannello.

Voor informatie over de montage van de keyboardstandaard, zie de instructies aan het eind van deze handleiding.

#### **BELANGRIJK — Controleer het voltage — (YDP-161)**

Zorg dat het voltage van uw elektriciteitsnet overeenkomt met wat er op het naamplaatje op het bodempaneel staat vermeld. In sommige gebieden kan een voltageschakelaar worden meegeleverd op het bodempaneel van het hoofdapparaat, in de buurt van het netsnoer. Zorg dat deze voltageschakelaar is ingesteld op het voltage in uw gebied. De voltageschakelaar staat bij verzending op 240V. Draai de schakelaar met een gewone schroevendraaier zodat het juiste voltage voor uw gebied naast de pijl op het paneel verschijnt.

−

# PRECAUÇÕES

# LEIA COM ATENÇÃO ANTES DE UTILIZAR O INSTRUMENTO

\* Mantenha este manual em lugar seguro para referências futuras.

# ADVERTÊNCIAS

**Siga sempre as precauções básicas mencionadas abaixo para evitar ferimentos graves ou até mesmo morte por choque elétrico, curto-circuito, danos, incêndio ou outros acidentes. Essas precauções incluem, mas não estão limitadas a:**

# Fonte de alimentação/cabo de alimentação/ adaptador de alimentação CA

- Não deixe o cabo de alimentação perto de fontes de calor, como aquecedores ou radiadores, não dobre excessivamente nem danifique o cabo, não coloque objetos pesados sobre ele nem posicione o cabo onde alguém possa pisar, tropeçar ou derrubar algo nele.
- Utilize apenas a tensão especificada como correta para o instrumento. A tensão correta está impressa na placa de identificação do instrumento.
- (YDP-141)Use somente o adaptador especificado (página [38\)](#page-37-0). A utilização do adaptador incorreto poderá danificar o instrumento ou causar superaquecimento.
- (YDP-161)Use somente o cabo de alimentação/plugue fornecido.
- Verifique o plugue elétrico periodicamente e remova a sujeira e o pó acumulados nele.

# Não abra

**44** Y Manutenha este manual do **ATENÇÃO A**<br> **44** Y Manutenha este manual Signs sempre a precudação básicas mencionadas<br>
elétrico, curto-circuito, danos, incêndio ou outros<br> **4404** Porte de alimentação/cabo de alimentação • Este instrumento não contém peças cuja manutenção possa ser feita pelo usuário. Não abra o instrumento nem tente desmontar ou modificar os componentes internos em hipótese alguma. Caso o instrumento não esteja funcionando de forma correta, pare de utilizá-lo imediatamente e leve-o a uma assistência técnica autorizada Yamaha.

# Advertência: água

- Não exponha o instrumento à chuva, não o utilize perto de água nem em locais úmidos e não coloque objetos contendo líquidos sobre ele. Se algum líquido, como água, penetrar no instrumento, desligue-o imediatamente e desconecte o cabo de alimentação da tomada CA. Em seguida, leve o instrumento a uma assistência técnica autorizada Yamaha.
- Nunca conecte nem desconecte o plugue elétrico com as mãos molhadas.

# Advertência: incêndio

• Não coloque objetos incandescentes, como velas, sobre a unidade. Um objeto incandescente pode cair e causar incêndio.

# Se você observar qualquer anormalidade

- Quando ocorrer um dos seguintes problemas, desligue o aparelho imediatamente e desconecte o plugue elétrico da tomada. Em seguida, leve o dispositivo a uma assistência técnica autorizada Yamaha.
	- O cabo de alimentação ou o plugue ficar desgastado ou danificado.
	- Ele emitir fumaça ou odores anormais.
	- Algum objeto tiver caído dentro do instrumento.
	- Houver uma perda súbita de som durante o uso do instrumento.

(7)-1 2/2

# Fonte de alimentação/cabo de alimentação/ adaptador de alimentação CA

- Não conecte o instrumento a uma tomada elétrica utilizando um benjamim. Isso poderá prejudicar a qualidade do som ou causar o superaquecimento da tomada.
- Ao desconectar o plugue elétrico do instrumento ou da tomada, segure sempre o próprio plugue, nunca o cabo. Se você puxar o cabo, ele poderá ser danificado.
- Remova o plugue elétrico da tomada quando o instrumento não for utilizado por um longo período ou durante tempestades elétricas.

# Montagem

**limitadas a:**

AVISOS

• Leia atentamente a documentação fornecida que explica o processo de montagem. Se o instrumento não for montado na sequência correta, ele poderá ser danificado ou até mesmo causar ferimentos.

# Localização

- Não deixe o instrumento em posições instáveis de onde ele pode sofrer quedas acidentais.
- Antes de mudar o instrumento de local, remova todos os cabos conectados.
- Ao configurar o produto, verifique se a tomada de corrente alternada (CA) pode ser acessada com facilidade. Se houver algum problema ou defeito, desligue o aparelho imediatamente e desconecte o plugue da tomada. Mesmo quando o aparelho está desligado, a eletricidade continua fluindo para o produto em um nível mínimo. Senão for utilizar o produto por um longo período, desconecte o cabo de alimentação da tomada de corrente alternada (CA).

# Conexões

**Siga sempre as precauções básicas mencionadas abaixo para evitar que você ou outras pessoas se machuquem, bem como para evitar que ocorram avarias no instrumento ou em outros objetos. Essas precauções incluem, mas não estão** 

- Antes de conectar o instrumento a outros componentes eletrônicos, desligue todos os componentes. Antes de ligar ou desligar todos os componentes, ajuste o volume para o nível mínimo.
- Ajuste o volume de todos os componentes para o nível mínimo e aumente gradualmente os controles de volume enquanto toca o instrumento para definir o nível de audição desejado.

# Aviso: manuseio

- Não insira seus dedos nem suas mãos nas aberturas da tampa das teclas ou do instrumento. Além disso, tenha cuidado para que a tampa das teclas não prenda os seus dedos.
- Nunca insira nem deixe cair papel, objetos metálicos ou outros objetos nas aberturas da tampa das teclas, do painel ou do teclado.
- Não apoie o corpo nem coloque objetos pesados sobre o instrumento. Além disso, não pressione os botões, as chaves nem os conectores com muita força.
- **Yoose ou downtras pessoas se machuquem, mem**<br>
Sos. Essas precauções incluem, mas não estão<br>
Transmontante o internacional do temporaridas elektronos, designe<br>
ance no her internacional do temporaridas elektronos, designe<br> • Não utilize o instrumento/dispositivo ou os fones de ouvido por um longo período com volume alto ou desconfortável, pois isso pode causar a perda permanente da audição. Se você apresentar algum problema de audição ou zumbido no ouvido, procure um médico.

# Uso do banco (Se incluído)

- Não deixe o banco em posições instáveis de onde ele pode sofrer quedas acidentais.
- Sente-se corretamente para tocar e não fique em pé no banco. Usá-lo como ferramenta, como escada ou para qualquer outro propósito poderá resultar em acidente ou lesão.
- Para evitar acidentes ou ferimentos, somente uma pessoa por vez poderá ocupar obanco.
- Se os parafusos do banco ficarem frouxos devido ao uso prolongado, aperte-os periodicamente usando a ferramenta que o acompanha.

A Yamaha não pode ser responsabilizada por danos causados pelo uso indevido ou por modificações efetuadas no instrumento nem pela perda ou destruição de dados.

Desligue sempre o instrumento quando ele não estiver sendo utilizado.

# YDP-141

Mesmo quando a chave Liga/Desliga está na posição "STANDBY", a eletricidade continua fluindo para o instrumento em um nível mínimo. Se não for utilizar o instrumento por um longo período, desconecte o cabo de alimentação da tomada de corrente alternada (CA).

# YDP-161/141

O número de série deste produto encontra-se na parte inferior da unidade. Anote-o no espaço reservado abaixo e guarde este manual como registro de compra permanente para auxiliar na identificação do produto em caso de roubo.

N° do modelo

N° de série

 $\infty$ 

(parte inferior)

# <span id="page-5-0"></span>Sobre este Manual do Proprietário

Obrigado por comprar um Piano Digital Yamaha! Recomendamos que você leia este manual atentamente para tirar total proveito das funções avançadas e práticas do seu novo piano digital.

Também recomendamos que mantenha este manual em um local seguro e conveniente para referência futura.

Os materiais de instrução seguintes são fornecidos com o piano digital

# Documentos incluídos

### **Manual do Proprietário (este livro)**

Guia de Operação Rápida (folha separada)

Este Guia explica a operação detalhada das funções atribuídas aos botões e ao teclado.

# Materiais on-line (que podem ser obtidos por download pela web)

Os materiais de instrução seguintes estão disponíveis para download na Biblioteca de Manuais da Yamaha. Acesse a Biblioteca de Manuais da Yamaha, digite o nome do modelo (YDP-161, por exemplo) na área Nome do Modelo para pesquisar por manuais.

Biblioteca de Manuais da Yamaha http://www.yamaha.co.jp/manual/

### <span id="page-5-1"></span>**ALista de dados**

<span id="page-5-2"></span>A Lista de Dados contém informações relacionadas a MIDI, como Formato de dados MIDI e tabela de execução de MIDI.

A Noções básicas sobre MIDI (apenas em inglês, francês, alemão e espanhol) Se desejar saber mais sobre MIDI e como usá-lo, consulte este livro básico.

# AVISOS

Para evitar a possibilidade de danos no produto, dados ou outros objetos, siga os avisos abaixo.

- Manuseio e manutenção
- Não utilize o instrumento próximo a aparelhos elétricos, como televisores, rádios, equipamento estéreo, telefones celulares ou outros. Caso contrário, o instrumento, o televisor ou o rádio poderá gerar interferência.
- Não exponha o instrumento a pó excessivo ou vibrações, calor ou frio, ou dentro do carro durante o dia, para prevenir a possibilidade de desfiguração do painel ou avaria dos componentes internos;
- Não coloque objetos de vinil, plástico ou borracha sobre o instrumento, visto que isso poderá descolorir o painel ou o teclado.
- Para limpar o instrumento, utilize um pano macio e seco ou ligeiramente úmido. Não utilize tíner, solventes, soluções de limpeza ou panos de limpeza com produtos químicos.
- Durante mudanças drásticas em temperatura ou umidade, pode ocorrer condensação e isto pode causar o acúmulo de água na superfície do instrumento. Se a água ficar no instrumento, as peças de madeira podem absorver a água e danificar o instrumento. Sempre limpe qualquer vestígio de água imediatamente com um pano macio.
- Salvando dados

Os dados salvos podem ser perdidos em decorrência de defeitos ou operação incorreta. Salve os dados importantes em um dispositivo externo, como um computador.

# Informações

- Sobre direitos autorais
- A cópia dos dados musicais disponíveis comercialmente, incluindo, sem limitação, dados MIDI e/ou dados de áudio, é estritamente proibida, exceto para uso pessoal.
- **Example 121**<br> **Franchine former and Franchine Solution** Yemrato Digital Yemratos the mean of the manufacture of the manufacture of the manual do Proprietário (CIII Manual do Proprietário (cela livron and Solution of the • Este produto reúne e inclui programas de computador e conteúdos cujos direitos autorais são de propriedade da Yamaha ou cuja licença para uso de direitos autorais de terceiros foi concedida à Yamaha. Esses materiais protegidos por direitos autorais incluem, sem limitação, todos os softwares de computador, arquivos de estilo, arquivos MIDI, dados WAVE, partituras e gravações de som. O uso não autorizado desses programas e conteúdos além do âmbito pessoal não é permitido de acordo com a legislação aplicável. Qualquer violação aos direitos autorais apresenta conseqüências legais. NÃO CRIE, DISTRIBUA OU USE CÓPIAS ILEGAIS.
	- Sobre funções/dados incluídos no instrumento
	- Algumas das músicas predefinidas tiveram seus arranjos ou durações editados e podem não ser exatamente iguais aos originais.
	- Sobre este manual
	- As ilustrações mostradas neste manual têm apenas fins informativos e podem apresentar diferenças em relação às exibidas no seu equipamento.

4

- Windows é uma marca registrada da Microsoft(R) Corporation nos Estados Unidos e/ou em outros países.
- Os nomes de empresas e produtos desse manual são marcas comerciais ou registradas de suas respectivas empresas.

# <span id="page-6-0"></span>Conteúdo

# Introdução

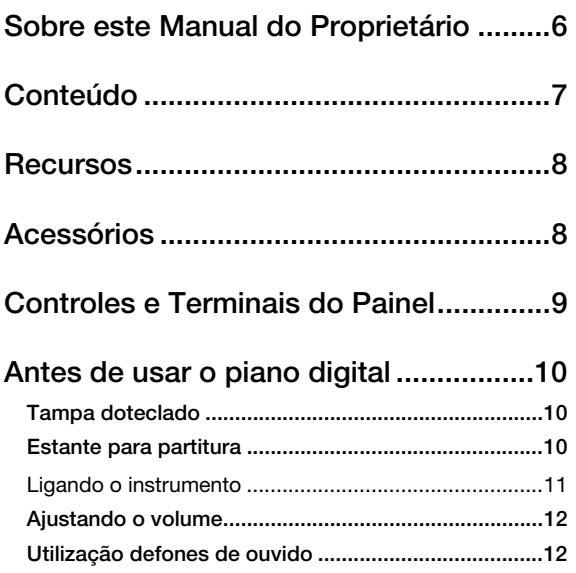

# Referência

ဖာ

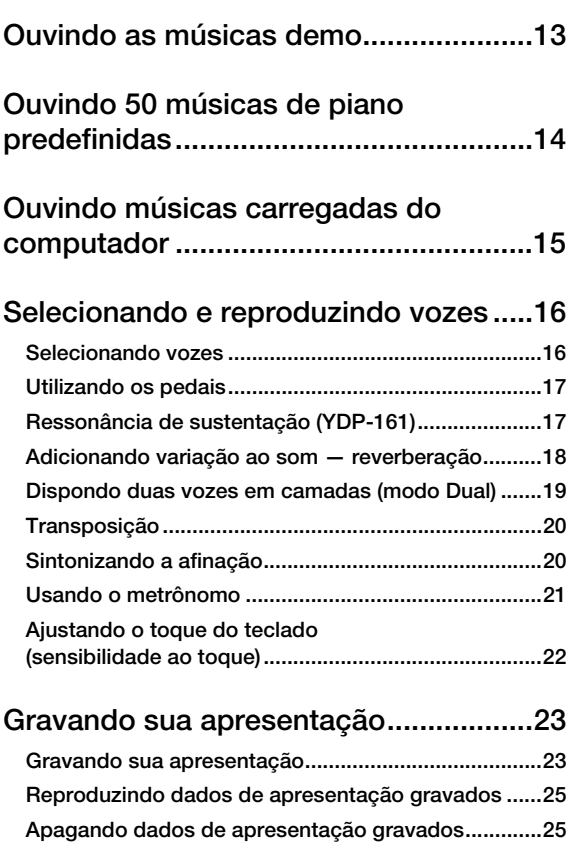

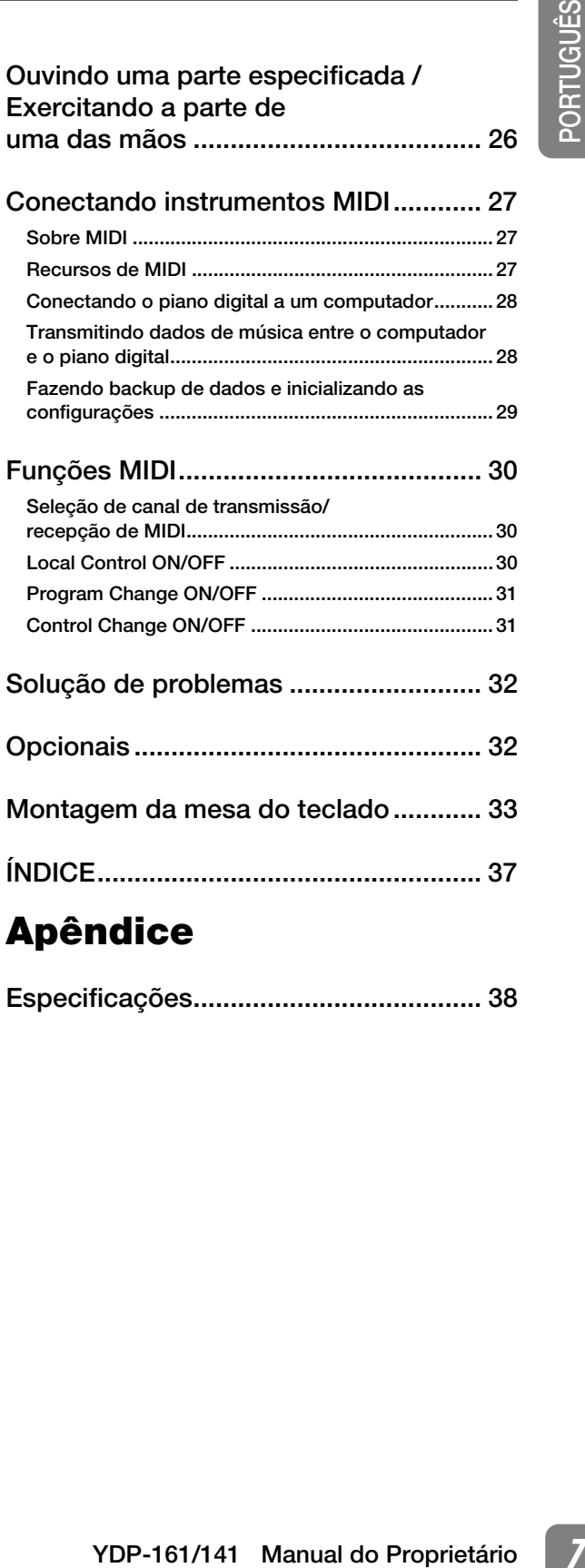

# Apêndice

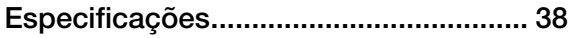

# ■ Amostra estéreo dinâmica AWM

O piano digital Yamaha YDP-161/141 oferece uma gama de sons rica e versátil, criada com o sistema de geração de amostragens de tons patenteado da Yamaha, a "Amostra estéreo dinâmica AWM".

A AWM (memória de ondas avançada) é um sistema de amostragem que cria um som parecido com o de um instrumento acústico, usando a tecnologia digital para gravar o som do instrumento e aplicando a tecnologia de filtro digital de alta qualidade às amostras de áudio gravadas.

A forma das ondas do som criado ao toque das teclas de um piano acústico difere de acordo com a variação do timbre de pianíssmo a fortíssimo. A amostra estéreo dinâmica AWM pode produzir tais nuances dinâmicas, gravando amostras de diferentes variações de timbre. Quanto maior o número de amostras utilizadas, maior se torna a qualidade expressiva e potencial.

# ■ Teclados GH (Graded Hammer) e GHS (Graded Hammer Standard)

Um teclado Graded Hammer ("martelo com gradação") no YDP-161, e um teclado Graded Hammer Standard ("martelo com gradação padrão") no YDP-141, apresenta teclas com gradação de peso e resposta em toda a extensão do teclado. Elas respondem a um toque mais pesado na faixa mais baixa do teclado e a um toque mais leve, na faixa mais alta, proporcionando, assim, uma sensibilidade ao toque da mesma espécie de um piano de cauda.

O teclado Graded Hammer também oferece uma excelente sensibilidade ao toque para tremolos e outras técnicas repetitivas.

# ■ Função útil para exercícios

<span id="page-7-0"></span>**Example 121**<br> **Example 121**<br> **8** Opera of giral Vannia VDP-161/141 of erection<br>
de amostragene de fons patenteado da Yama<br>
A AWM (memória de ondo aconcepta do dia traduction)<br>
a forma das condatos a tecnologia digi<br>
digit Seu piano digital possui uma função Part Cancel (Cancelamento de parte). É possível gravar separadamente a mão esquerda e a direita e depois reproduzi-las separadamente; a parte da mão esquerda e da direita. Também é possível praticar uma parte com apenas uma das mãos ao tocar a parte da outra mão usando uma das 50 músicas predefinidas.

Um metrônomo incorporado é uma ferramenta conveniente para exercícios, para ajudar a desenvolver um tempo preciso.

# <span id="page-7-2"></span><span id="page-7-1"></span>Acessórios

- ❏ Manual do Proprietário (este livro)
- ❏ Guia de Operação Rápida (folha separada)
- ❏ "50 greats for the Piano" (50 grandes sucessos para piano) (partitura)
- ❏ Registro do usuário de produtos Yamaha\*<sup>1</sup>
- ❏ Banco\*<sup>2</sup>
- ❏ Cabo de alimentação CA (YDP-161)
- ❏ Adaptador CA (YDP-141)\*<sup>2</sup>
- \*1 O ID DO PRODUTO na folha será necessário no momento de preencher o formulário de registro do usuário.
- \*2 Incluso ou opcional, dependendo do local.

# ■ Tuning (Sintonia)

<span id="page-7-3"></span>Diferentemente de um piano acústico, não é necessário afinar o instrumento. Ele sempre apresenta a afinação perfeita.

# ■ Função Transpose

Em caso de mudança, o instrumento poderá ser transportado junto com seus outros pertences. Você pode transportar a unidade montada ou desmontá-la antes da mudança.

Transporte o teclado horizontalmente. Não o coloque inclinado a uma parede ou apoiado na parte lateral. Não submeta o instrumento a vibrações excessivas ou choques.

# <span id="page-8-0"></span>Controles e Terminais do Painel

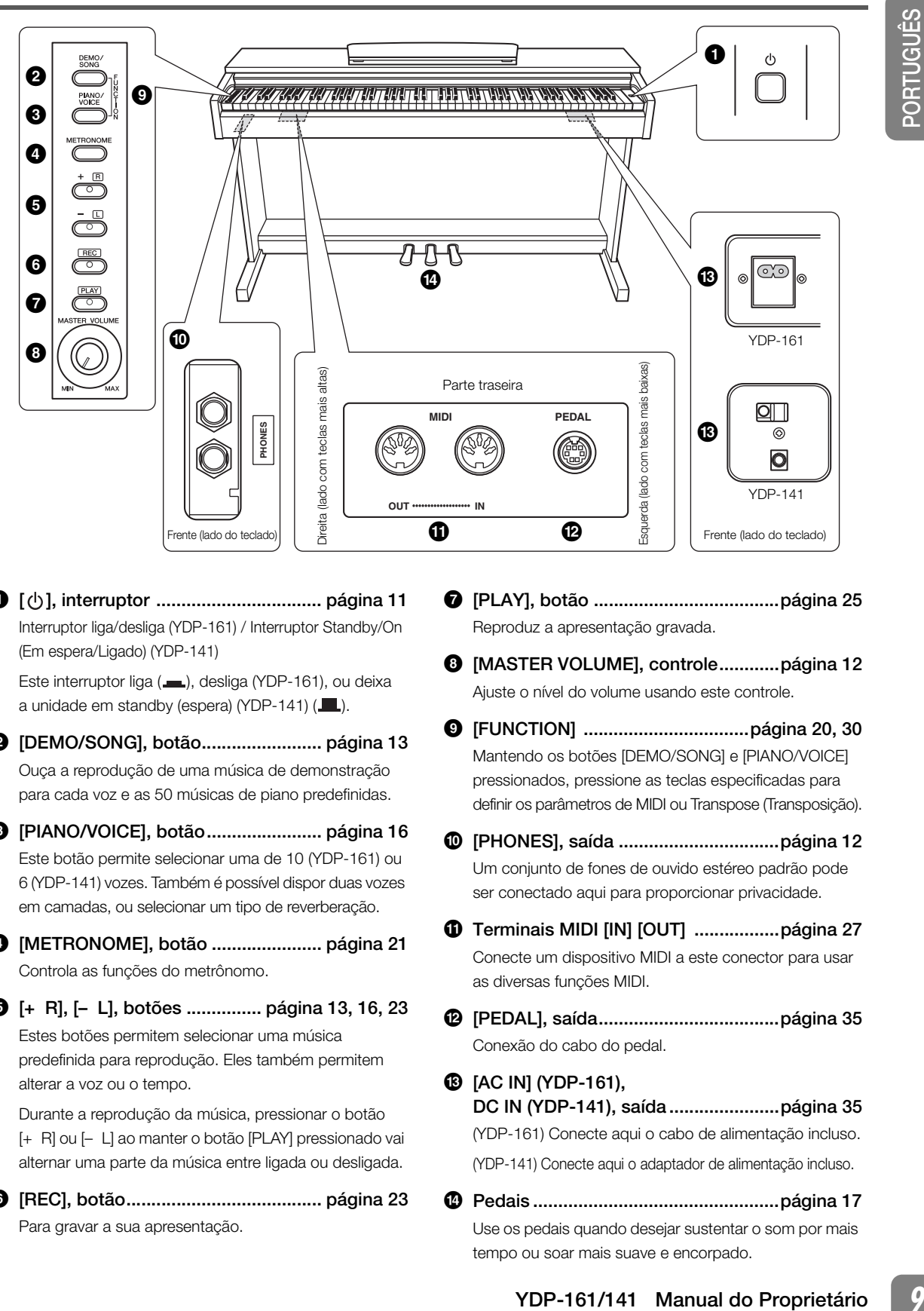

<span id="page-8-11"></span>1 [ ], interruptor ................................. página [11](#page-10-0) Interruptor liga/desliga (YDP-161) / Interruptor Standby/On (Em espera/Ligado) (YDP-141)

Este interruptor liga (=,), desliga (YDP-161), ou deixa a unidade em standby (espera) (YDP-141)  $(\blacksquare)$ .

<span id="page-8-3"></span>2 [DEMO/SONG], botão........................ página [13](#page-12-1) Ouça a reprodução de uma música de demonstração para cada voz e as 50 músicas de piano predefinidas.

<span id="page-8-9"></span>**3** [PIANO/VOICE], botão................................ página [16](#page-15-2) Este botão permite selecionar uma de 10 (YDP-161) ou 6 (YDP-141) vozes. Também é possível dispor duas vozes em camadas, ou selecionar um tipo de reverberação.

- <span id="page-8-5"></span>4 [METRONOME], botão ...................... página [21](#page-20-1) Controla as funções do metrônomo.
- 5 [+ R], [– L], botões ............... página [13,](#page-12-1) [16,](#page-15-2) [23](#page-22-2) Estes botões permitem selecionar uma música predefinida para reprodução. Eles também permitem alterar a voz ou o tempo.

Durante a reprodução da música, pressionar o botão [+ R] ou [– L] ao manter o botão [PLAY] pressionado vai alternar uma parte da música entre ligada ou desligada.

<span id="page-8-12"></span>6 [REC], botão....................................... página [23](#page-22-2) Para gravar a sua apresentação.

- <span id="page-8-10"></span>7 [PLAY], botão .....................................página [25](#page-24-2) Reproduz a apresentação gravada.
- <span id="page-8-4"></span><sup>3</sup> [MASTER VOLUME], controle.............página [12](#page-11-0) Ajuste o nível do volume usando este controle.
- 9 [FUNCTION] .................................página [20,](#page-19-2) [30](#page-29-3) Mantendo os botões [DEMO/SONG] e [PIANO/VOICE] pressionados, pressione as teclas especificadas para definir os parâmetros de MIDI ou Transpose (Transposição).

<span id="page-8-8"></span>) [PHONES], saída ................................página [12](#page-11-1) Um conjunto de fones de ouvido estéreo padrão pode ser conectado aqui para proporcionar privacidade.

- <span id="page-8-6"></span>! Terminais MIDI [IN] [OUT] .................página [27](#page-26-3) Conecte um dispositivo MIDI a este conector para usar as diversas funções MIDI.
- <span id="page-8-7"></span>@ [PEDAL], saída....................................página [35](#page-34-0) Conexão do cabo do pedal.
- <span id="page-8-2"></span><span id="page-8-1"></span>**6** [AC IN] (YDP-161), DC IN (YDP-141), saída ......................página [35](#page-34-1) (YDP-161) Conecte aqui o cabo de alimentação incluso. (YDP-141) Conecte aqui o adaptador de alimentação incluso.
- \$ Pedais .................................................página [17](#page-16-2) Use os pedais quando desejar sustentar o som por mais tempo ou soar mais suave e encorpado. 7

# <span id="page-9-3"></span><span id="page-9-1"></span><span id="page-9-0"></span>Tampa doteclado

# Para abrir a cobertura do teclado:

Levante a tampa levemente e empurre-a e deslize-a para abri-la.

# Para fechar a tampa do teclado:

Deslize a tampa na sua direção e baixe-a suavemente sobre as teclas.

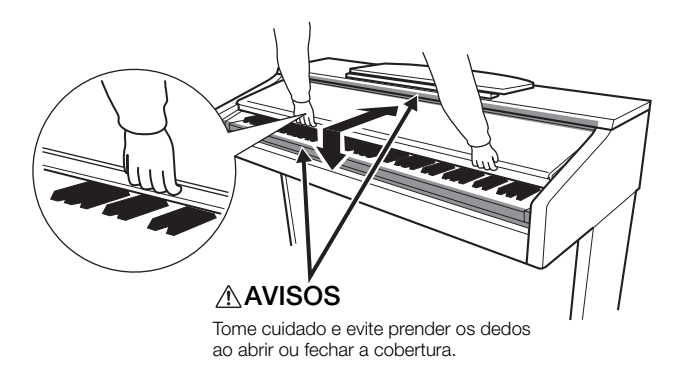

# ∕∖∖AVISOS

- Segure a cobertura com as duas mãos ao abri-la ou fechá-la. Não a solte até que a mesma esteja totalmente aberta ou fechada. Tenha cuidado para não prender os dedos (os seus ou os dos outros, principalmente de crianças) entre a tampa e a unidade principal.
- Frame abitrica campa levenente e empure-a e desize-<br>
Levente a tampa levenente e empure-a e desize-<br>
pera abiria.<br>
Para fechar a tampa do teclado:<br>
Desize a tampa na sua direção e baixe-a suavemer<br>
sobre as lecias.<br>
<br> **4.** • Não coloque objetos, como um pedaço de metal ou papel, sobre a tampa do teclado. Pequenos objetos colocados sobre a cobertura das teclas podem cair dentro da unidade quando a cobertura é aberta, tornando praticamente impossível removêlos. Isso pode causar choque elétrico, curto circuito, incêndio ou outros sérios danos ao instrumento. Caso isso aconteça, desligue o instrumento imediatamente e tire o cabo de alimentação da tomada de corrente alternada (CA). Em seguida, leve o instrumento a um centro de Serviço Técnico Yamaha.

# <span id="page-9-2"></span>Estante para partitura

# Para levantar a estante para partitura:

- 1 Puxe a estante para cima e na sua direção o máximo possível.
- 2 Vire para baixo os dois suportes de metal que estão localizados atrás da estante para partitura, à esquerda e à direita.
- 3 Abaixe a estante para partitura de forma que ela fique apoiada nos suportes de metal.

# Para abaixar a estante para partitura:

- 1 Puxe a estante para partitura na sua direção, até a extensão máxima possível.
- 2 Levante os dois suportes de metal (atrás da estante para partitura).
- 3 Empurre a estante para partitura para trás e com cuidado, até abaixá-la completamente.

# **AVISOS**

• Não tente usar a estante para partitura em uma posição semi-levantada. Ao abaixá-la, não a solte enquanto ela não estiver totalmente posicionada.

# <span id="page-10-1"></span><span id="page-10-0"></span>Ligando o instrumento

- 1 Certifique-se de que o interruptor  $[(<sup>1</sup>)]$  está desligado.
- 2 Certifique-se de que o cabo de alimentação está conectado ao conector do painel traseiro (página [35](#page-34-1)).
- 3 Insira o plugue na outra extremidade do cabo de alimentação em uma tomada de corrente alternada (CA).
- 4 Pressione o interruptor  $[\langle \cdot \rangle]$  na extremidade direita do teclado para ligar a unidade.

O indicador de energia localizado abaixo da extremidade esquerda do teclado acende.

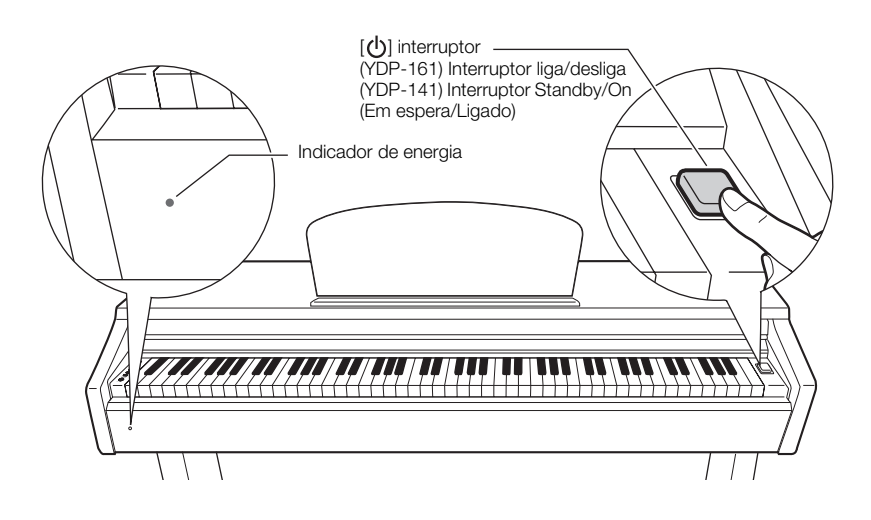

Pressione o interruptor  $[()]$  novamente para desligar a unidade. O indicador de energia desliga.

# ADVERTÊNCIAS (YDP-161)

- Verifique se o piano digital está configurado para a voltagem de CA fornecida na área em que ele será utilizado. (A voltagem é indicada na placa de identificação do painel inferior). Em algumas áreas, poderá ser fornecido um seletor de voltagem no painel inferior da parte traseira da unidade de teclado principal ao lado do cabo de força. Verifique se o seletor de voltagem está configurado para a opção correta na sua área. A conexão da unidade à alimentação CA incorreta pode danificar seriamente os circuitos internos e apresentar risco de choques elétricos!
- Use apenas o cabo de alimentação CA fornecido com o instrumento. Se você perder ou danificar o cabo de alimentação fornecido e precisar substituí-lo, entre em contato com seu revendedor da Yamaha. O uso de um cabo substituto impróprio pode apresentar riscos de incêndio e choque!
- O tipo de cabo de alimentação CA fornecido com o instrumento poderá ser diferente de acordo com o país no qual o instrumento for adquirido. Em algumas áreas, é possível que um adaptador de plugue seja fornecido para adaptar a configuração de pinos das tomadas de corrente alternada (CA). NÃO modifique o plugue fornecido com o instrumento. Se o plugue não encaixar na tomada, chame um eletricista qualificado para instalar uma tomada adequada.

# ADVERTÊNCIAS (YDP-141)

- Certifique-se de usar uma tomada de parede CA apropriada.
- Certifique-se de usar um adaptador de alimentação especificado. Usar um adaptador de alimentação diferente pode causar mau funcionamento, sobrecarga elétrica ou princípio de incêndio.

# $\triangle$ AVISOS (YDP-161/141)

 $\sigma$ 

- Uma pequena quantidade de corrente elétrica permanece mesmo depois que o interruptor  $\lceil(\cdot)\rceil$  é desligado.
- Se não planejar usar o instrumento por um longo período ou se houver a possibilidade de relâmpagos, lembre de desconectar o instrumento da tomada CA.

# <span id="page-11-4"></span><span id="page-11-0"></span>Ajustando o volume

Quando começar a tocar, ajuste o controle [MASTER VOLUME] para um nível de audição mais confortável.

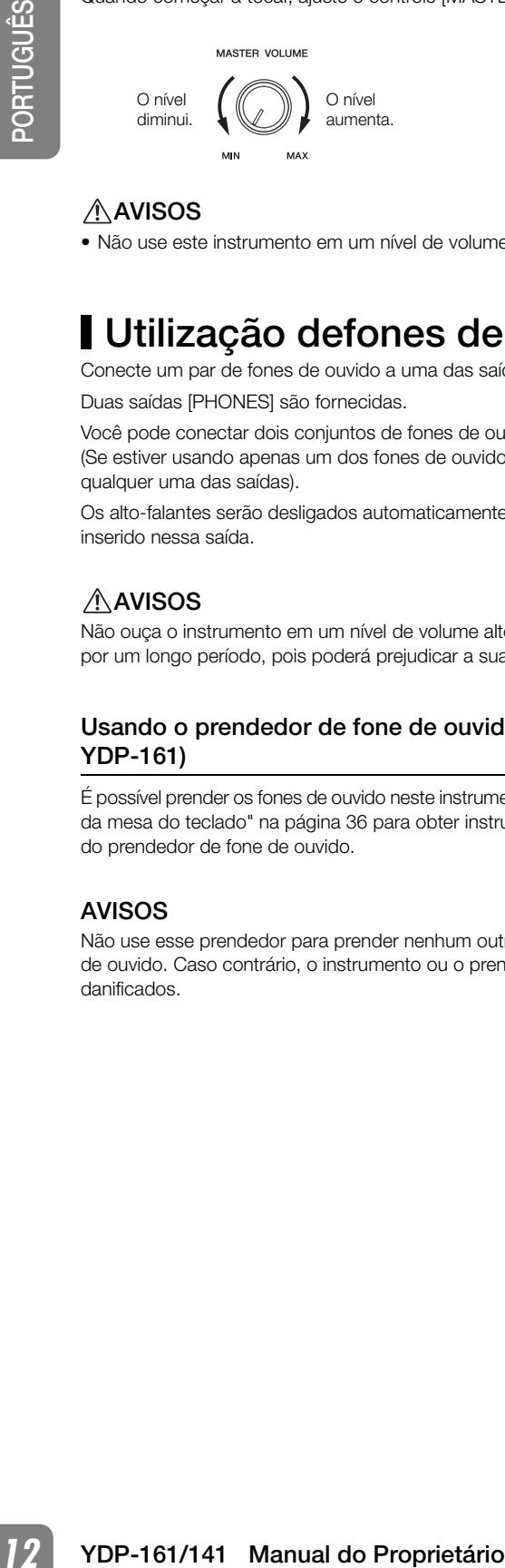

# AVISOS

<span id="page-11-3"></span>• Não use este instrumento em um nível de volume alto durante longos períodos, pois você poderá prejudicar sua audição.

# <span id="page-11-2"></span><span id="page-11-1"></span>Utilização defones de ouvido

Conecte um par de fones de ouvido a uma das saídas [PHONES].

Duas saídas [PHONES] são fornecidas.

Você pode conectar dois conjuntos de fones de ouvido padrão estéreo. (Se estiver usando apenas um dos fones de ouvido, poderá conectá-lo a qualquer uma das saídas).

Os alto-falantes serão desligados automaticamente quando um plugue for inserido nessa saída.

# **AVISOS**

Não ouça o instrumento em um nível de volume alto pelos fones de ouvido por um longo período, pois poderá prejudicar a sua audição.

# <span id="page-11-5"></span>Usando o prendedor de fone de ouvido (somente para YDP-161)

É possível prender os fones de ouvido neste instrumento. Consulte "Montagem da mesa do teclado" na página [36](#page-35-0) para obter instruções sobre a instalação do prendedor de fone de ouvido.

# AVISOS

Não use esse prendedor para prender nenhum outro item, a não ser o fone de ouvido. Caso contrário, o instrumento ou o prendedor poderão ser danificados.

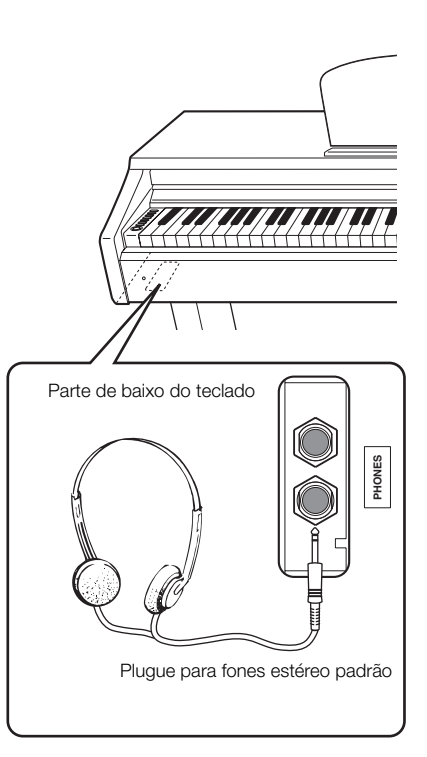

# <span id="page-12-2"></span><span id="page-12-1"></span><span id="page-12-0"></span>Ouvindo as músicas demo

As músicas demo são fornecidas para a demonstração de cada voz deste instrumento.

# *1* Pressione o botão [DEMO/SONG] para iniciar a reprodução.

O indicador do botão [PLAY] acende e a música demo da voz selecionada no momento começará a tocar.

Iniciando com a música selecionada, a reprodução das músicas demo prosseguirá na seguinte sequência: outras músicas demo de voz, seguidas das 50 músicas de piano predefinidas e de quaisquer músicas carregadas do computador. A sequência depois retornará à primeira música demo e isto se repetirá até você parar.

## Selecionando uma música demo.

Enquanto uma música demo estiver tocando, pressione o botão [+ R] ou [– L] para selecionar e tocar a música demo seguinte ou anterior.

Se desejar selecionar uma música demo específica dentre as 10 (YDP-161) ou 6 (YDP-141) músicas demo de voz, mantendo pressionado o botão [DEMO/SONG], pressione uma tecla entre Dó 1 – Lá 1 (YDP-161) ou Dó 1 – Fá 1 (YDP-141).

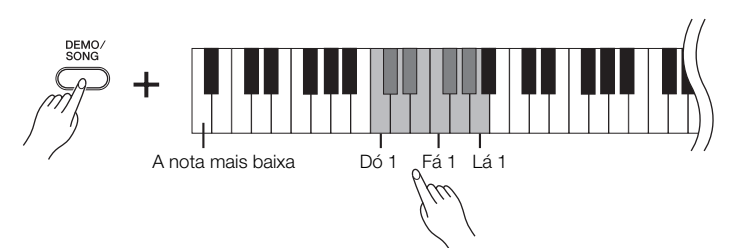

# *2* Pressione o botão [DEMO/SONG] ou [PLAY] para interromper a reprodução.

O indicador do botão [PLAY] desliga.

# Músicas demo

 $\overline{1}$ 

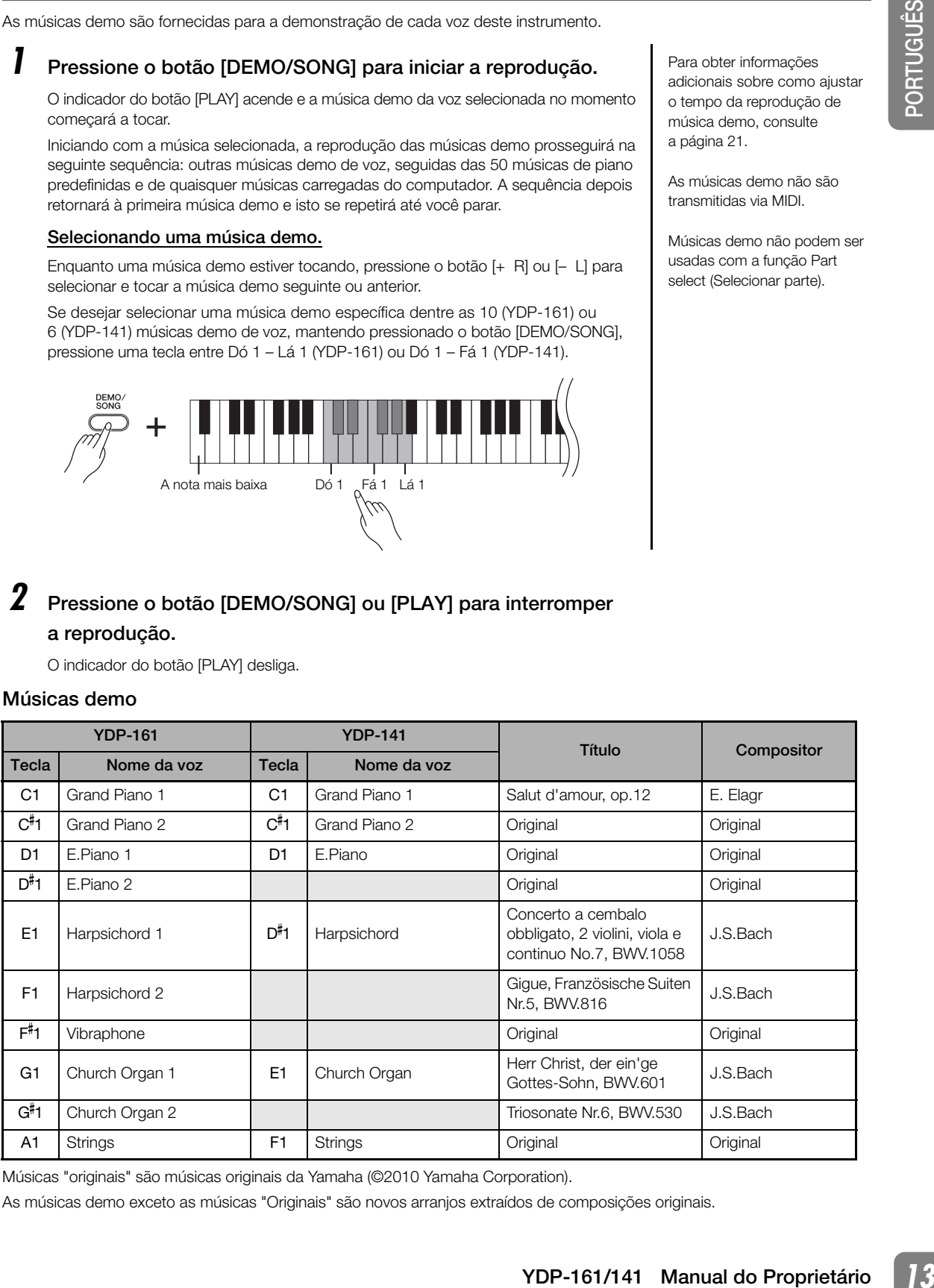

Músicas "originais" são músicas originais da Yamaha (©2010 Yamaha Corporation).

As músicas demo exceto as músicas "Originais" são novos arranjos extraídos de composições originais.

Para obter informações adicionais sobre como ajustar o tempo da reprodução de música demo, consulte a página [21.](#page-20-0)

As músicas demo não são transmitidas via MIDI.

Músicas demo não podem ser usadas com a função Part select (Selecionar parte).

# <span id="page-13-1"></span><span id="page-13-0"></span>Ouvindo 50 músicas de piano predefinidas

Este piano digital fornece dados de apresentação de 50 músicas de piano, bem como de músicas demo de voz. É possível simplesmente ouvir essas músicas. Também é possível consultar os "50 grandes sucessos para piano" que contêm as partituras das 50 músicas de piano predefinidas.

# *1* Escolha o número da música que deseja reproduzir dos "50 grandes sucessos para piano".

O número de cada música de piano predefinida é atribuído às teclas entre Dó 2 e Dó $^\sharp$  6.

# *2* Mantendo pressionado o botão [DEMO/SONG], pressione uma tecla entre Dó 2 e Dó<sup>#</sup>6 para selecionar uma música para reprodução.

Os indicadores dos botões [PLAY], [+ R] and [– L] acendem e a música de piano selecionada começa a tocar.

Iniciando com a música selecionada, a reprodução das músicas de piano predefinidas prosseguirá na seguinte sequência: outra música de piano predefinida, seguida por músicas carregadas de um computador (se houver) e depois músicas demo de voz. A sequência voltará à primeira música de piano predefinida e repetirá até você parar.

Para tocar consecutivamente todas as músicas predefinidas e músicas carregadas do computador (se houver) em sequência, mantenha pressionado o botão [DEMO/SONG] e pressione a tecla Ré 6.

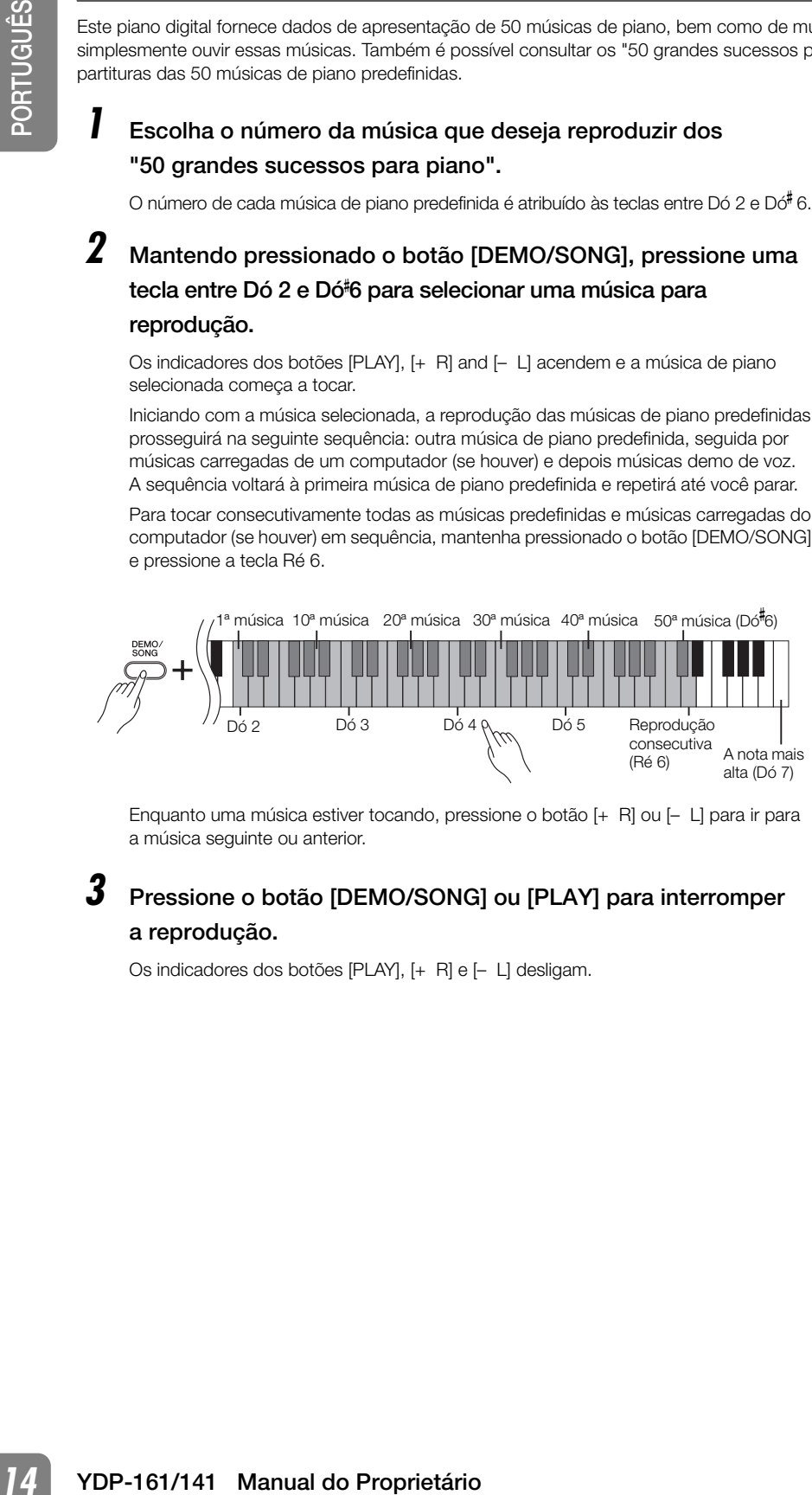

Enquanto uma música estiver tocando, pressione o botão [+ R] ou [– L] para ir para a música seguinte ou anterior.

# *3* Pressione o botão [DEMO/SONG] ou [PLAY] para interromper a reprodução.

Os indicadores dos botões [PLAY], [+ R] e [– L] desligam.

# Música:

Neste instrumento, os dados de apresentação são chamados de "música". Isso inclui as músicas demo e as 50 melodias de piano predefinidas.

# Ativando e desativando a reprodução da parte

As 50 músicas predefinidas possuem as partes das mãos esquerda e direita independentes. É possível exercitar apenas uma das partes no teclado, enquanto reproduz apenas a outra parte. (página [26](#page-25-0))

Você pode tocar o teclado junto com a música predefinida. Também pode alterar a voz em reprodução no teclado.

Para obter informações adicionais sobre como ajustar o tempo da reprodução da música predefinida, consulte a página [21.](#page-20-0)

O tempo padrão é selecionado automaticamente sempre que uma nova música predefinida é selecionada e quando sua reprodução é iniciada.

Quando você seleciona uma música diferente (ou quando ela é selecionada durante a reprodução encadeada), um tipo de reverberação apropriado é selecionado de acordo.

As 50 músicas de piano predefinidas não são transmitidas via MIDI.

# <span id="page-14-3"></span><span id="page-14-0"></span>Ouvindo músicas carregadas do computador

Você pode transferir dados de música do computador para este instrumento e reproduzir as músicas. (Veja a [28](#page-27-1) para obter informações adicionais sobre como carregar dados de música do computador).

# *1* Mantendo pressionado o botão [DEMO/SONG], pressione uma tecla entre Ré<sup>#</sup>6 e Dó 7 para selecionar uma música para reprodução.

Os números de música (1 a 10) são atribuídos às teclas de Ré<sup>#</sup> 6 a Dó 7 (consulte a ilustração abaixo).

Os indicadores dos botões [PLAY], [+ R] and [– L] acendem e a música selecionada começa a tocar. Iniciando com a música selecionada, a reprodução das músicas carregadas do computador prosseguirá na seguinte sequência: quaisquer músicas carregadas do computador, seguidas por músicas demo e 50 músicas de piano predefinidas. A sequência depois retornará às primeiras músicas carregadas do computador isto irá se repetir até você parar.

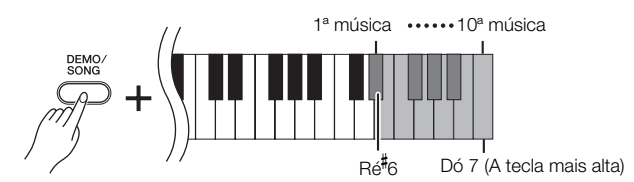

Enquanto uma música estiver tocando, pressione o botão [+ R] ou [– L] para ir para a música seguinte ou anterior.

# *2* Pressione o botão [DEMO/SONG] ou [PLAY] para interromper a reprodução.

# <span id="page-14-1"></span>Selecionando um canal de reprodução de música

Se uma música carregada do computador usar uma voz para a qual o instrumento não oferece suporte, é possível que a voz atribuída originalmente não seja reproduzida corretamente. Nesse caso, se você alternar o canal de reprodução de música de "All" (Todos) para "1 + 2", talvez o som melhore e soe mais natural.

# Selecionando os canais de reprodução de música 1 + 2:

Mantendo os botões [DEMO/SONG] e [PIANO/VOICE] pressionados simultaneamente, pressione a tecla Dó 7.

Os canais 1 + 2 produzirão o som.

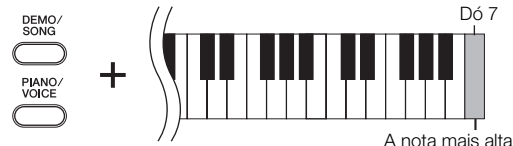

## Selecionando todos os canais de reprodução de música:

Mantendo os botões [DEMO/SONG] e [PIANO/VOICE] pressionados simultaneamente, pressione a tecla Si 6.

Todos os canais de 1 a 16 produzirão o som.

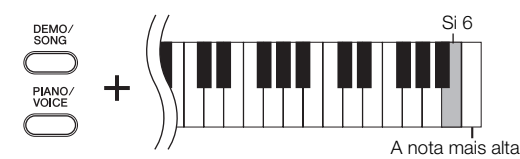

Você pode carregar até 10 músicas ou até 845 KB de dados do computador.

Use a tabela a seguir para anotar os títulos das músicas carregadas do computador.

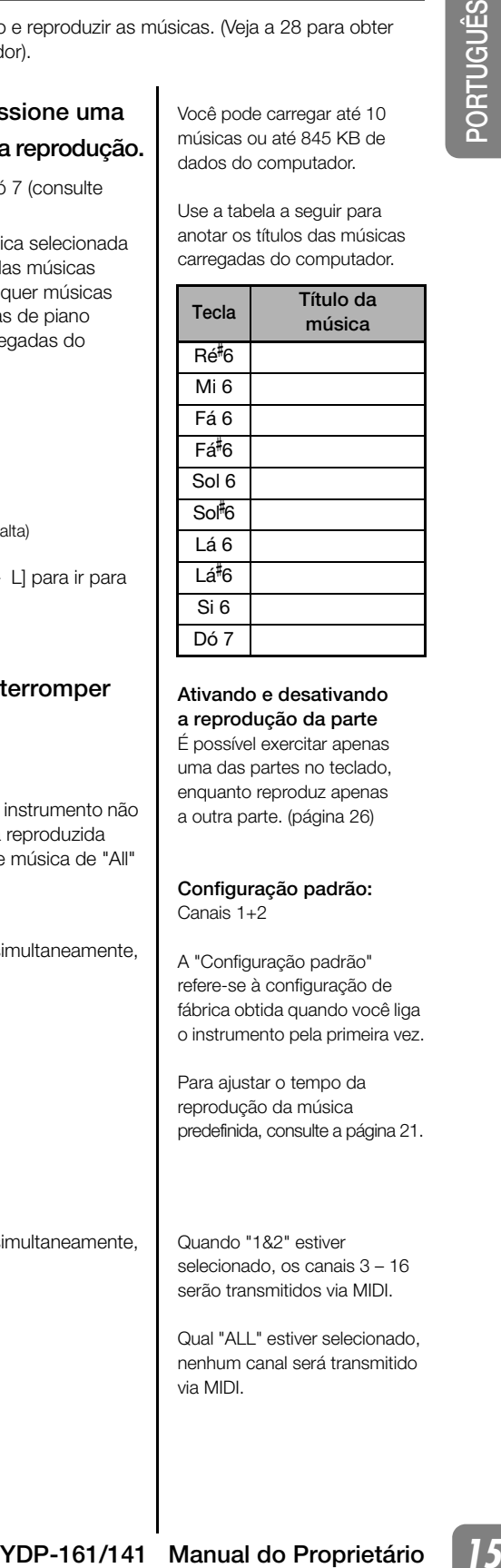

#### Ativando e desativando a reprodução da parte

É possível exercitar apenas uma das partes no teclado, enquanto reproduz apenas a outra parte. (página [26\)](#page-25-0)

# <span id="page-14-2"></span>Configuração padrão:

Canais 1+2

A "Configuração padrão" refere-se à configuração de fábrica obtida quando você liga o instrumento pela primeira vez.

Para ajustar o tempo da reprodução da música predefinida, consulte a página [21](#page-20-0).

Quando "1&2" estiver selecionado, os canais 3 – 16 serão transmitidos via MIDI.

Qual "ALL" estiver selecionado, nenhum canal será transmitido via MIDI.

# <span id="page-15-2"></span><span id="page-15-0"></span>Selecionando e reproduzindo vozes

# <span id="page-15-1"></span>Selecionando vozes

Pressione e solte o botão [PIANO/VOICE] para selecionar a voz Grand Piano 1. Mantendo pressionado o botão [PIANO/VOICE], pressione o botão [+ R] ou [– L] para selecionar uma voz diferente.

Se desejar selecionar uma voz específica diretamente, mantendo pressionado o botão [PIANO/VOICE], pressione uma tecla entre Dó 1 e Lá 1 (YDP-161) ou entre Dó 1 e Fá 1 (YDP-141).

Gire o controle [MASTER VOLUME] para ajustar o nível de volume enquanto toca o teclado.

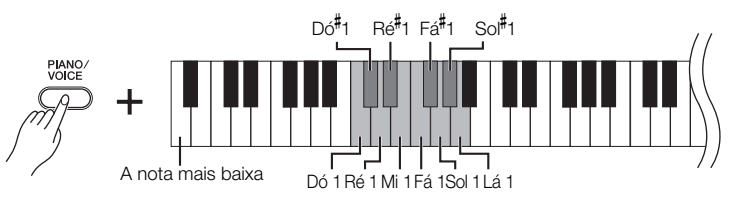

<span id="page-15-3"></span>Para compreender as características das diversas vozes, ouça as músicas demo de cada voz (página [13](#page-12-0)).

## Voz:

Neste instrumento, voz significa "tom" ou "cor tonal".

A seleção de uma voz automaticamente ativa a profundidade e o tipo de reverberação mais adequados (página [18\)](#page-17-0) para essa voz específica.

# YDP-161

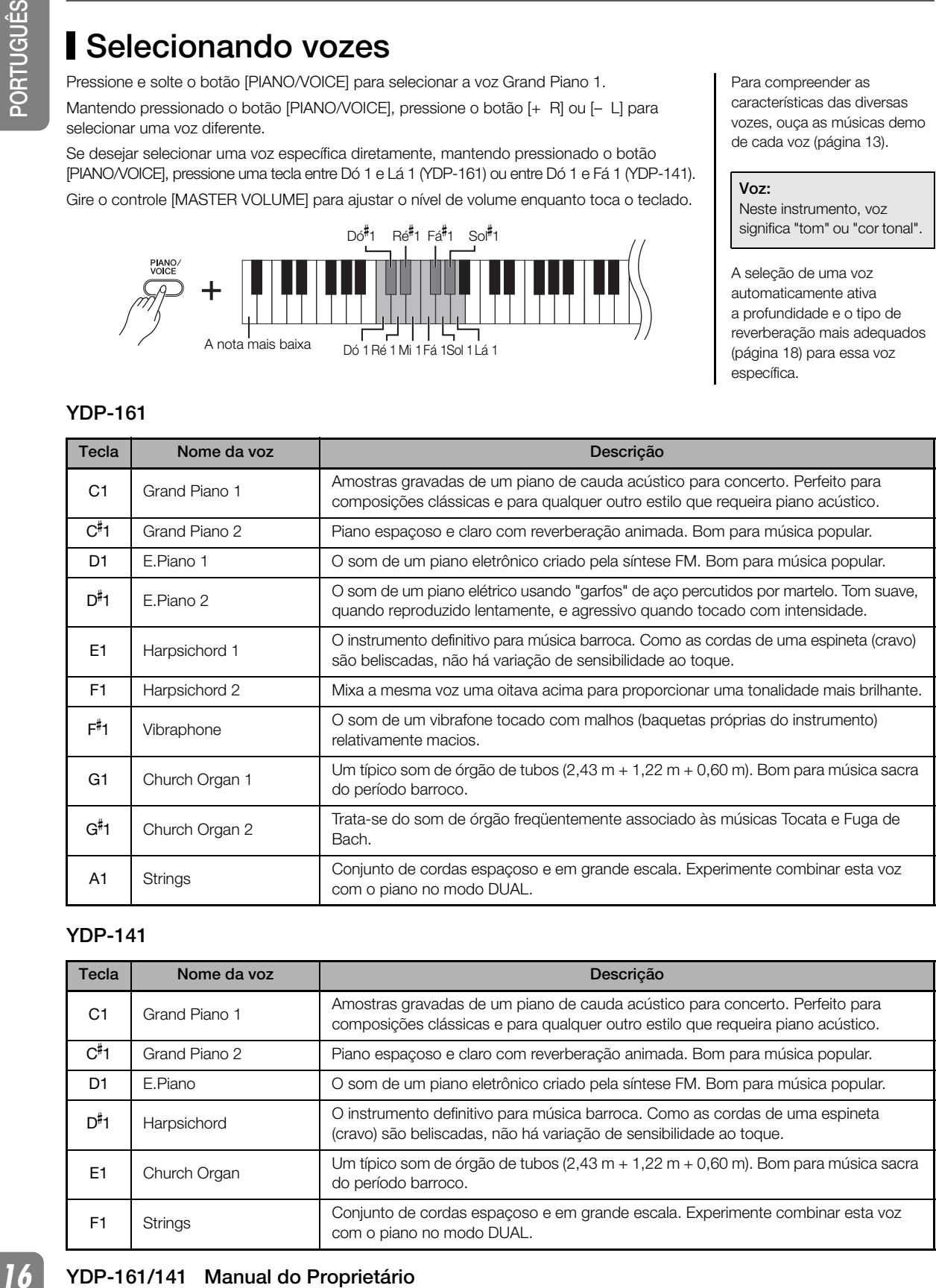

# YDP-141

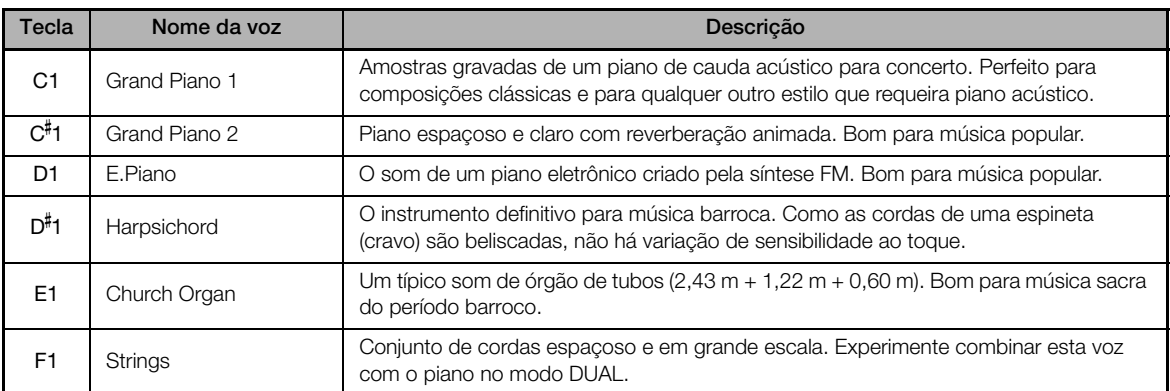

# <span id="page-16-2"></span><span id="page-16-0"></span>Utilizando os pedais

# <span id="page-16-5"></span>Pedal de sustentação (direito)

O pedal de sustentação funciona da mesma maneira que um pedal de sustentação em um piano acústico. Quando o pedal de sustentação é pressionado, as notas se sustentam por mais tempo. A liberação do pedal interrompe (amortece) imediatamente as notas sustentadas.

O pedal de sustentação possui uma função de meio pedal.

<span id="page-16-4"></span>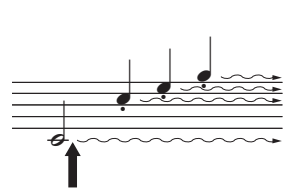

Quando você pressionar o pedal de sustentação aqui, as notas que tocar antes de liberá-lo se sustentarão por mais tempo.

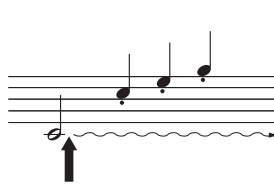

Quando você pressionar o pedal tonal aqui, segurando a nota, esta será sustentada enquanto o pedal estiver pressionado.

Se o pedal de sustentação não funcionar, verifique se o cabo do pedal está conectado corretamente à unidade principal (página [35](#page-34-0)).

## <span id="page-16-3"></span>O que é a função de meio-pedal?

Esta função permite sustentar a duração variavelmente, dependendo de quanto o pedal é pressionado. Quanto mais o pedal for pressionado, mais o som será sustentado. Por exemplo, se você pressionar o pedal de sustentação e todas as notas tocadas soarem um pouco sombrias e altas com sustentação demais, você pode liberar o pedal até a metade para reduzir a sustentação (sensação sombria).

As vozes de órgão e cordas continuarão a soar enquanto o pedal tonal estiver pressionado.

<span id="page-16-6"></span>Pedal tonal (central)

Se você tocar uma nota ou acorde no teclado e pressionar o pedal tonal enquanto mantém as teclas pressionadas, essas notas se sustentarão enquanto o pedal estiver pressionado (como se o pedal de sustentação fosse pressionado), mas todas as notas tocadas em seguida não serão sustentadas. Isso possibilita sustentar um acorde, por exemplo, enquanto outras notas são tocadas em staccato.

# <span id="page-16-8"></span>Pedal una corda (esquerdo)

O pedal una corda diminui o volume e altera ligeiramente o timbre das notas tocadas quando pressionado. O pedal una corda não afetará as notas que já estiverem sendo tocadas quando ele for pressionado.

# <span id="page-16-7"></span><span id="page-16-1"></span>Ressonância de sustentação (YDP-161)

O efeito de Ressonância de sustentação simula o som sustentado do pedal de sustentação em um piano de cauda como se estivesse pressionando o pedal de sustentação e tocando o teclado. Este efeito é aplicado a todo o som do instrumento.

# Ligando ou desligando o efeito de Ressonância de sustentação [ Configuração padrão: ON

Mantendo pressionado o botão [PIANO/VOICE], pressione a tecla Sol<sup>#</sup>2 para ligar (ON) a Ressonância de sustentação.

Mantendo pressionado o botão [PIANO/VOICE], pressione a tecla Sol 2 para desligar (OFF) a Ressonância de sustentação.

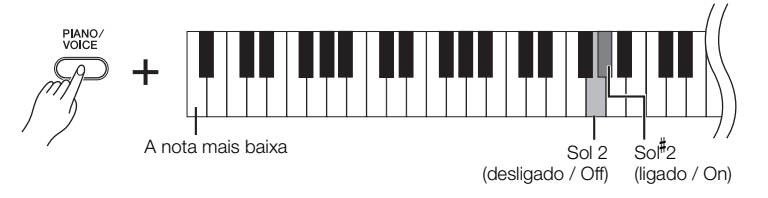

# <span id="page-17-0"></span>Adicionando variação ao som — reverberação

Este controle permite selecionar diversos efeitos de reverberação digital e dar profundidade e expressividade extra ao som para criar um ambiente acústico mais realista.

# Selecionando um tipo de reverberação

Mantendo o botão [PIANO/VOICE] pressionado, pressione uma das teclas de Dó 2 a Mi 1 para selecionar um tipo de reverberação.

<span id="page-17-2"></span>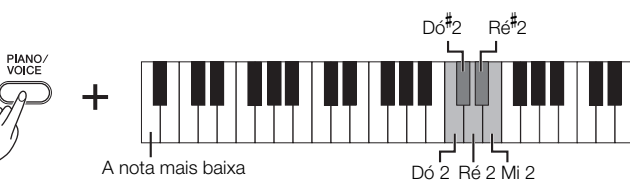

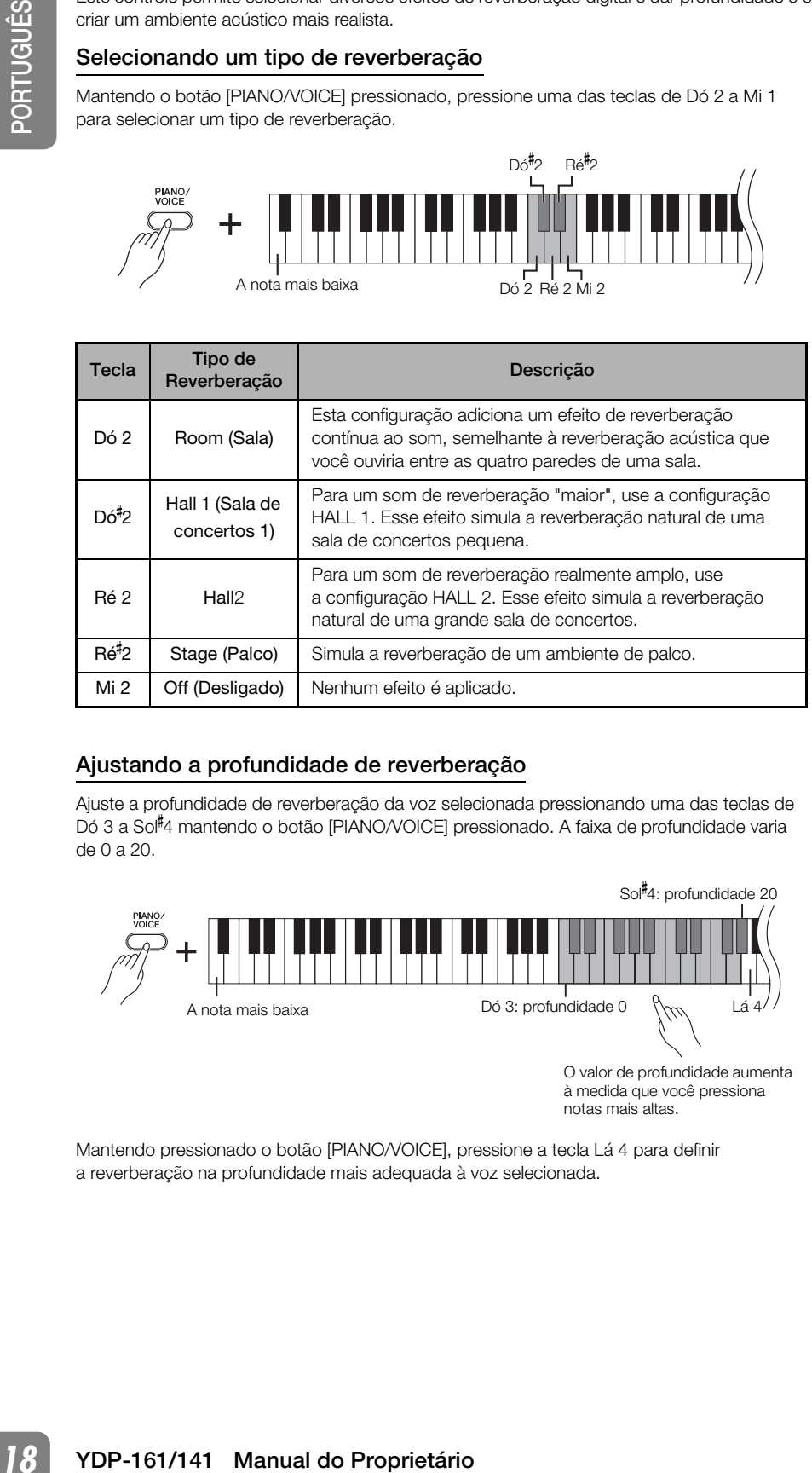

# <span id="page-17-1"></span>Ajustando a profundidade de reverberação

Ajuste a profundidade de reverberação da voz selecionada pressionando uma das teclas de Dó 3 a Sol- 4 mantendo o botão [PIANO/VOICE] pressionado. A faixa de profundidade varia de 0 a 20.

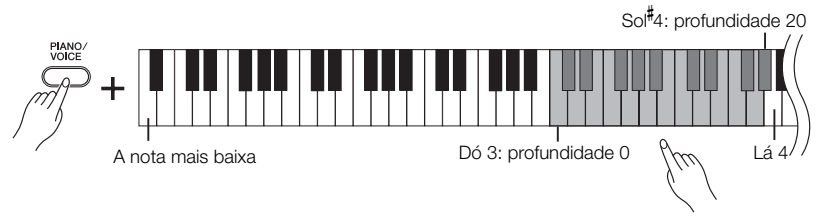

O valor de profundidade aumenta à medida que você pressiona notas mais altas.

Mantendo pressionado o botão [PIANO/VOICE], pressione a tecla Lá 4 para definir a reverberação na profundidade mais adequada à voz selecionada.

O tipo de reverberação padrão (incluindo OFF) e as configurações de intensidade são diferentes para cada voz.

Intervalo de profundidade de reverberação: 0 (sem efeito) a 20 (profundidade máxima)

# <span id="page-18-1"></span><span id="page-18-0"></span>Dispondo duas vozes em camadas (modo Dual)

Você pode dispor duas vozes em camadas e tocá-las simultaneamente para criar um som mais denso e maleável.

# *1* Ative o modo Dual.

Mantendo pressionado o botão [PIANO/VOICE], pressione duas teclas no intervalo entre Dó 1 e Lá 1 (YDP-161) ou Dó 1 e Fá 1 (YDP-141) simultaneamente (ou mantenha pressionada uma tecla e depois pressione outra) para selecionar as duas vozes desejadas. Consulte "Selecionando vozes" (página [16](#page-15-1)) para obter informações sobre as vozes atribuídas às teclas.

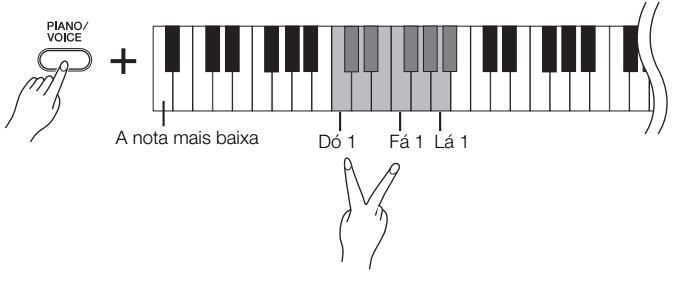

A voz atribuída à nota mais baixa será designada como Voz 1 e a voz atribuída à nota mais alta será designada como Voz 2.

Você pode fazer as seguintes configurações para Voz 1 e 2 no modo Dual:

# Definindo a oitava

Você pode deslocar a afinação da Voz 1 e da Voz 2 em incrementos de uma oitava, para cima ou para baixo, de forma independente uma da outra.

Dependendo de quais vozes você combinar no modo Dual, a combinação poderá soar melhor se uma delas for deslocada uma oitava acima ou abaixo.

Mantendo pressionado o botão [PIANO/VOICE], pressione uma das teclas entre Dó 5 e Fá 5.

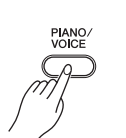

 $\geq$ 

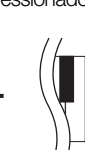

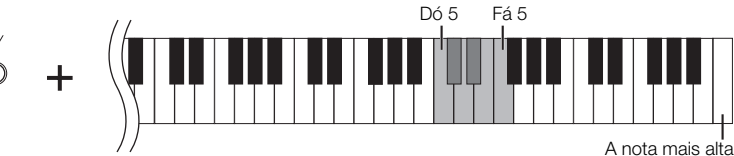

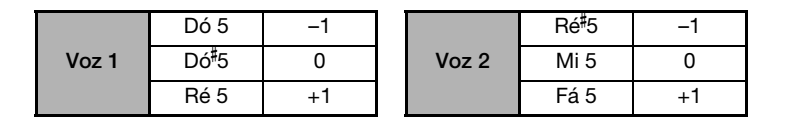

# Definindo o balanço

É possível ajustar o balanço do volume entre duas vozes. Por exemplo, você pode definir uma voz como principal com uma configuração mais alta e tornar a outra voz mais suave.

Mantendo o botão [PIANO/VOICE] pressionado, pressione uma das teclas entre Fá<sup>#</sup>5 e Fá- 6. Uma configuração "0" produz um balanço igual entre as duas vozes do modo Dual.

As configurações abaixo de "0" aumentam o volume da Voz 2 em relação à Voz 1 e as configurações acima de "0" aumentam o volume da Voz 1 em relação à Voz 2.

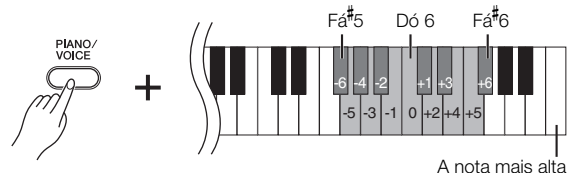

*2* Saia do modo Dual e retorne ao modo de reprodução normal.

Para voltar ao modo de reprodução de voz única, pressione o botão [PIANO/VOICE].

Não é possível atribuir a mesma voz à Voz 1 e Voz 2 simultaneamente no modo Dual.

### Reverberação no modo Dual

O tipo de reverberação atribuído à Voz 1 terá prioridade (se a reverberação atribuída à Voz 1 for definida como OFF, vigorará a reverberação atribuída à Voz 2).

# <span id="page-19-3"></span><span id="page-19-2"></span><span id="page-19-0"></span>**Transposição**

A função Transpose (Transposição) do piano digital possibilita deslocar a afinação de todo o teclado para cima ou para baixo em intervalos de semitom até o máximo de seis semitons, e permite que você corresponda facilmente a afinação do teclado com o alcance de um cantor ou outros instrumentos.

Por exemplo, se você definir a quantidade de transposição em "5" e tocar a tecla Dó, ela produzirá o tom de Fá. Dessa forma, você pode tocar a música como se ela estivesse em Dó Maior e o instrumento irá transpô-la para Fá Maior.

# Configurando o valor da transposição

Mantendo pressionados os botões [DEMO/SONG] e [PIANO/VOICE], pressione uma das teclas de Fá- 2 a Fá- 3 para definir a quantidade de transposição desejada.

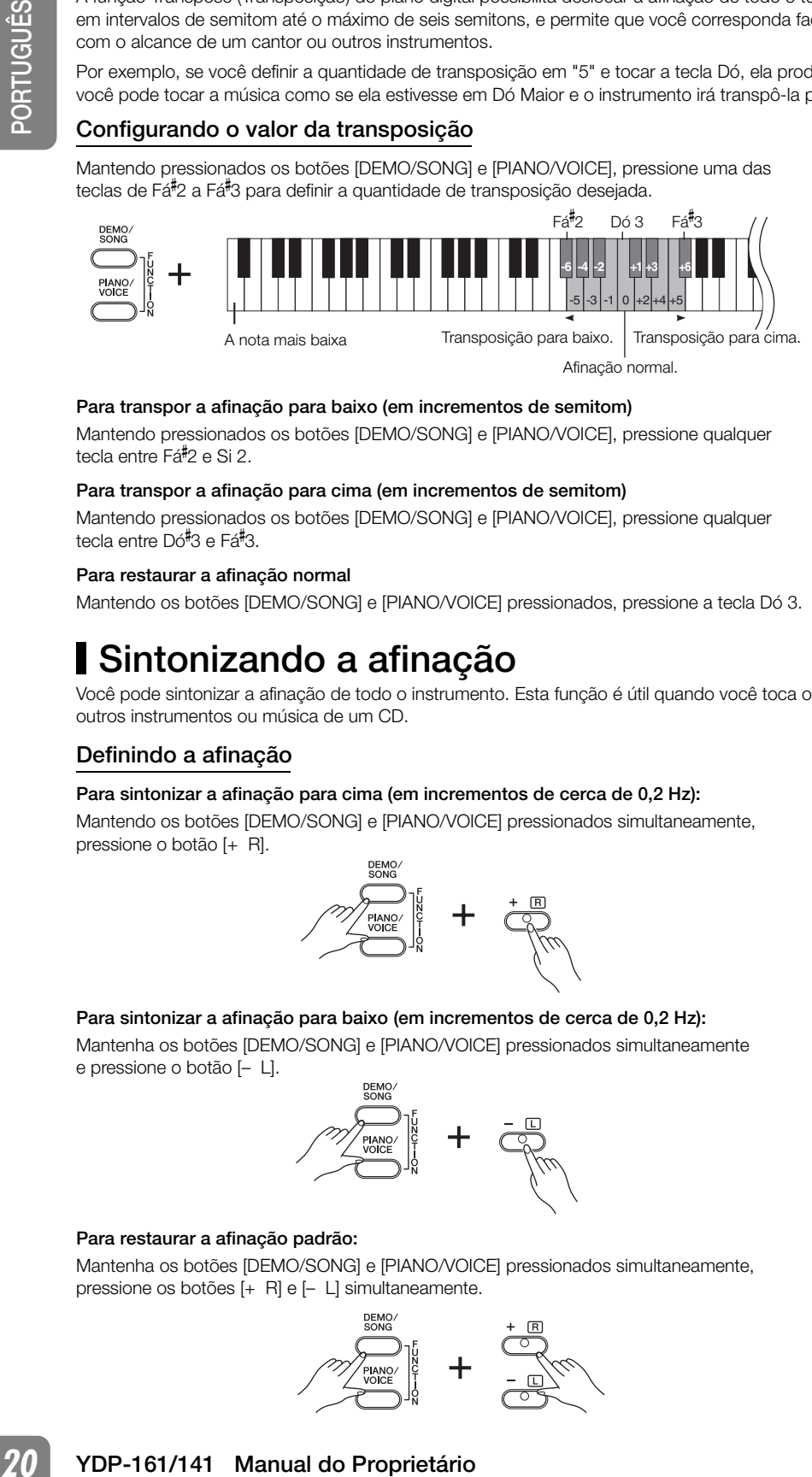

# Para transpor a afinação para baixo (em incrementos de semitom)

Mantendo pressionados os botões [DEMO/SONG] e [PIANO/VOICE], pressione qualquer numento processiones.<br>tecla entre Fá<sup>#</sup>2 e Si 2.

# Para transpor a afinação para cima (em incrementos de semitom)

Mantendo pressionados os botões [DEMO/SONG] e [PIANO/VOICE], pressione qualquer tecla entre Dó<sup>#</sup>3 e Fá<sup>#</sup>3.

## Para restaurar a afinação normal

<span id="page-19-4"></span>Mantendo os botões [DEMO/SONG] e [PIANO/VOICE] pressionados, pressione a tecla Dó 3.

# <span id="page-19-1"></span>Sintonizando a afinação

Você pode sintonizar a afinação de todo o instrumento. Esta função é útil quando você toca o piano digital juntamente com outros instrumentos ou música de um CD.

# Definindo a afinação

### Para sintonizar a afinação para cima (em incrementos de cerca de 0,2 Hz):

Mantendo os botões [DEMO/SONG] e [PIANO/VOICE] pressionados simultaneamente, pressione o botão [+ R].

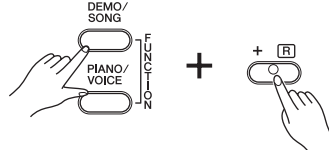

### Para sintonizar a afinação para baixo (em incrementos de cerca de 0,2 Hz):

Mantenha os botões [DEMO/SONG] e [PIANO/VOICE] pressionados simultaneamente e pressione o botão [– L].

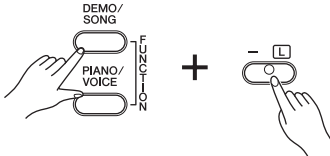

## Para restaurar a afinação padrão:

Mantenha os botões [DEMO/SONG] e [PIANO/VOICE] pressionados simultaneamente, pressione os botões [+ R] e [– L] simultaneamente.

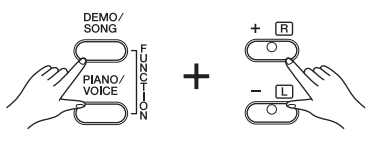

Transpor:

Alterar a altura das teclas. Neste instrumento, a transposição desloca a afinação do teclado inteiro.

#### Hz (Hertz):

Esta unidade de medida refere-se à freqüência de um som e representa o número de vezes que uma onda sonora vibra por segundo.

Faixa de configuração: 427,0 – 453,0 Hz

Altura de afinação padrão: 440,0 (Hz)

# <span id="page-20-1"></span><span id="page-20-0"></span>Usando o metrônomo

O piano digital contém um metrônomo integrado (um dispositivo que mantém um tempo preciso), conveniente para praticar.

# <span id="page-20-3"></span>*1* Pressione o botão [METRONOME] para ligar o metrônomo.

Inicie o metrônomo.

# Determinando a fórmula de compasso.

Mantendo pressionado o botão [METRONOME], pressione uma das teclas de Dó 3 a Fá 3.

A primeira batida é acentuada com uma campainha e as demais, com cliques. A configuração padrão é 0/4 (Dó 3). Nessa configuração, o som de clique soará em todas as batidas.

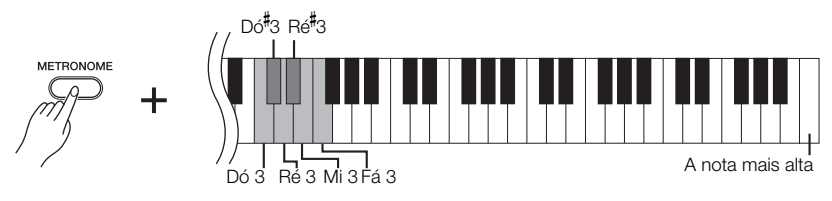

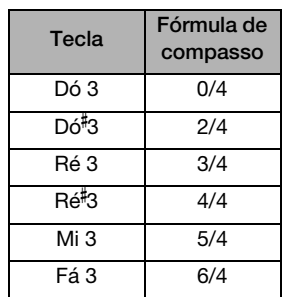

# <span id="page-20-2"></span>Ajuste do tempo

O tempo do metrônomo e a reprodução da música predefinida podem ser ajustados de 32 a 280 batidas por minuto.

# Aumentando o valor do tempo em etapas de um:

Durante a execução do metrônomo, pressione o botão [+ R]. Alternativamente, mantenha pressionado o botão [METRONOME] e pressione a tecla Dó<sup>#5</sup>.

## Diminuindo o valor do tempo em etapas de um:

Durante a execução do metrônomo, pressione o botão [-]. Alternativamente, mantenha pressionado o botão [METRONOME] e pressione a tecla Si 4.

# Aumentando o valor do tempo em etapas de dez:

Mantenha pressionado o botão [METRONOME] e pressione a tecla Ré 5.

### Diminuindo o valor do tempo em etapas de dez:

Mantenha pressionado o botão [METRONOME] e pressione a tecla Lá<sup>#</sup>4.

# Um número é atribuído a cada uma das teclas a seguir.

Mantendo pressionado o botão [METRONOME], pressione uma sequência de teclas entre Dó 4 e Lá 4 para especificar um número de três dígitos.

Selecione um número a partir do dígito mais à esquerda. Por exemplo, para definir a velocidade como "95", pressione as teclas Dó 4 (0), Lá 4 (9) e Fá 4 (5) em sequência.

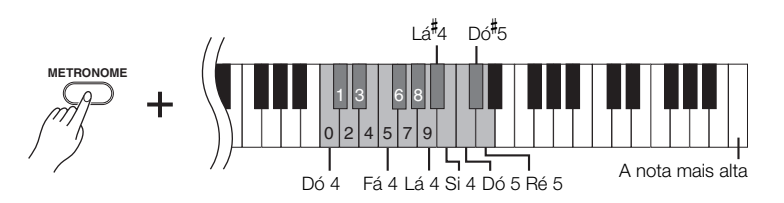

# Redefinindo o tempo para o padrão:

Durante a execução do metrônomo, pressione os botões [+ R] and [– L] simultaneamente. Alternativamente, mantenha pressionado o botão [METRONOME] e pressione a tecla Dó 5.

# <span id="page-21-2"></span>Ajustando o volume

Você pode alterar o volume do som do metrônomo.

Mantenha pressionado o botão [METRONOME] e pressione uma das teclas de Dó 1 a Sol 2 para determinar o volume.

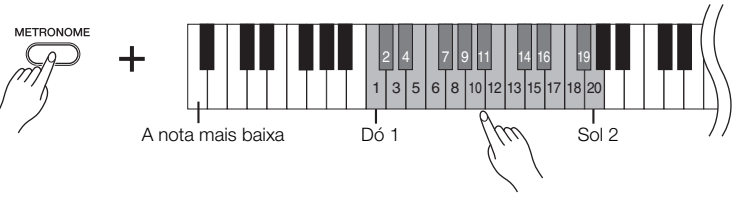

<span id="page-21-1"></span>O nível de volume aumenta à medida que você pressiona notas mais altas.

# *2* Pressione o botão [METRONOME] para interromper o metrônomo.

# <span id="page-21-0"></span>Ajustando o toque do teclado (sensibilidade ao toque)

É possível ajustar o nível de volume, que é alterado dependendo da rapidez ou intensidade com que você ataca as teclas (sensibilidade do teclado). Selecione uma sensibilidade ao toque apropriado para as vozes e as músicas ou a seu gosto. (Esta configuração não altera o peso do teclado).

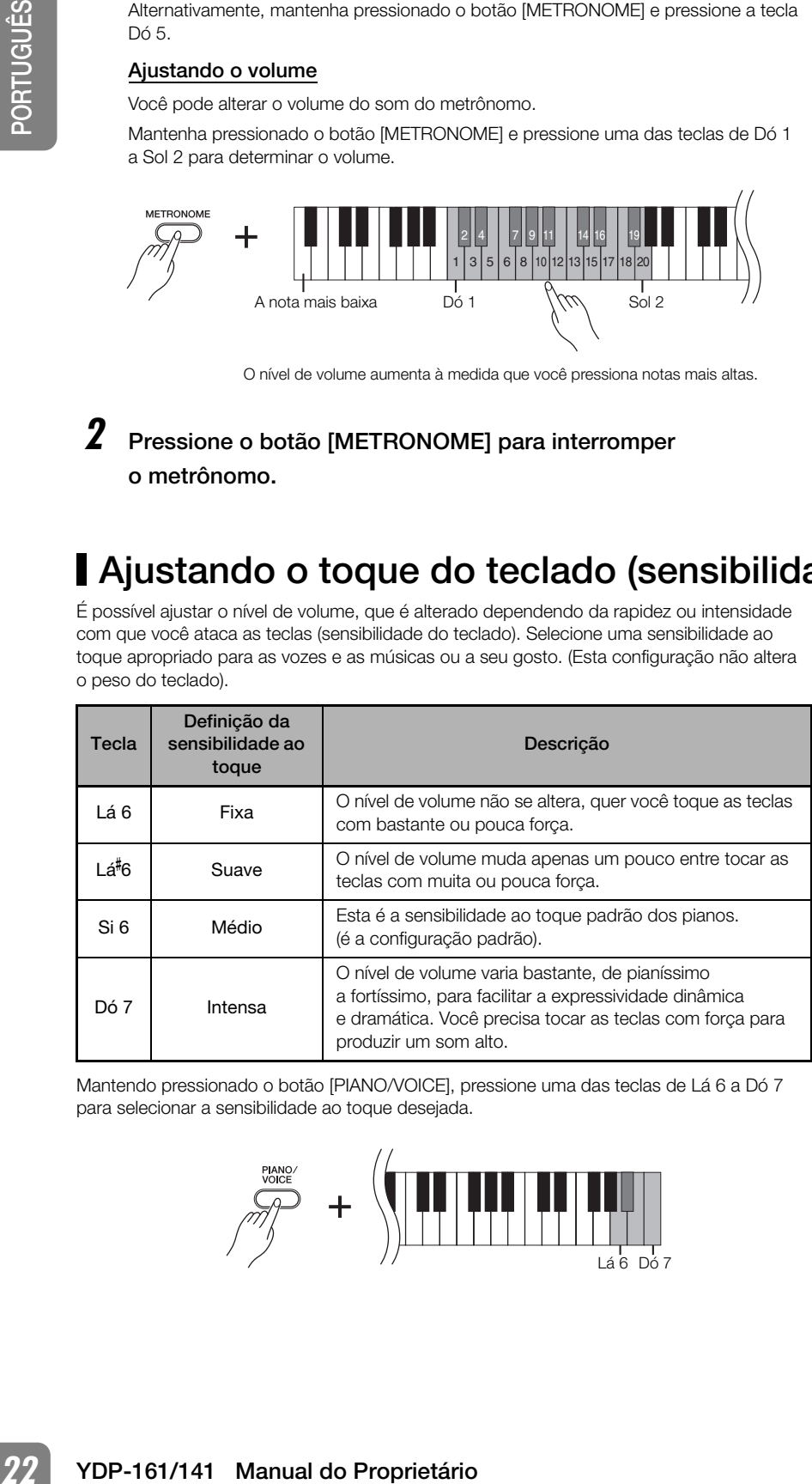

Mantendo pressionado o botão [PIANO/VOICE], pressione uma das teclas de Lá 6 a Dó 7 para selecionar a sensibilidade ao toque desejada.

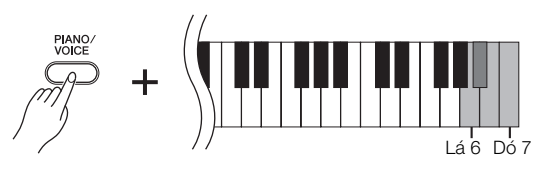

Para restabelecer o valor padrão do tempo de 120, com o metrônomo parado, pressione os botões [METRONOME], [+ R] e [– L] simultaneamente.

### Faixa de configuração:

Dó 1 (1) – Sol 2 (20)

Configuração padrão: Sol- 1 (10)

<span id="page-21-3"></span>Esta configuração é desativada em algumas vozes, como um som de órgão.

Configuração padrão: Si 6 (Médio)

# <span id="page-22-3"></span><span id="page-22-0"></span>Gravando sua apresentação

<span id="page-22-4"></span>A função de gravação do piano digital permite gravar sua apresentação de uma música. A apresentação gravada é chamada "música de usuário".

É possível gravar até duas partes separadamente. Por exemplo, é possível gravar as partes da mão direita e esquerda separadamente.

Ou, é possível cirar um dueto gravando cada parte de cada vez e depois reproduzi-las juntas.

<span id="page-22-2"></span>Siga as etapas abaixo para gravar e reproduzir sua apresentação.

# <span id="page-22-1"></span>Gravando sua apresentação

# *1* Faça todas as configurações iniciais.

Antes de começar a gravar, selecione a voz que deseja usar para a gravação. (consulte a página [16](#page-15-0)).

Defina também outras configurações desejadas (reverberação, etc).

Use o controle [MASTER VOLUME] para ajustar o volume para um nível de audição confortável. Você também pode usar o controle [MASTER VOLUME] para ajustar o nível de volume durante a reproduão.

# *2* Selecione uma parte e entre no modo Record Ready.

Mantenha o botão [REC] pressionado e pressione o botão [+ R] ou [– L] da parte que deseja gravar para entrar no modo Record Ready.

Se pressionar o botão [REC] e reproduzir ambas as partes sem especificar a parte de gravação, a apresentação será automaticamente gravada na parte direita ([+ R]). Isso ainda não dá início, realmente, à gravação.

# Gravação da parte direita ([+ R])

<span id="page-22-5"></span>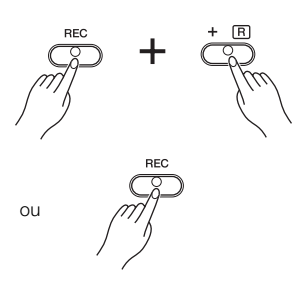

# Gravação da parte esquerda ([– L])

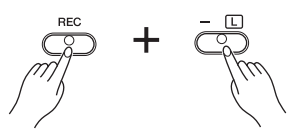

O indicador do botão [REC] e o indicador do botão da parte selecionada piscarão no tempo atualmente selecionado. (Pode demorar um pouco até o indicador começar a piscar.)

Pressione o botão [REC] novamente se quiser cancelar o modo Record.

# Ativando e desativando a reprodução da parte

Se os dados já foram gravados na parte [+ R] e/ou [– L], o indicador da(s) parte acenderá e os dados na(s) parte começarão a reproduzir assim que a apresentação começar a ser gravada.

Se não desejar ouvir a reprodução da parte, mantenha o botão [PLAY] pressionado e pressione o botão ([+ R] ou [– L]) da parte que deseja que fique sem áudio.

O respectivo indicador desligará.

Pressionar os botões de parte ativa e desativa a reprodução das partes.

### AVISOS Tenha cuidado para não apagar os dados gravados!

Ima música. A apresentação gravada é chamada<br>
Travar es partes da mão direita e esquerda<br>
conduzi-las juntas.<br>
Nação. (consulte **appare os dados gravados!**<br>
en de audição<br>
en de audição<br>
el de audição<br>
el de audição<br>
el d Quando terminar de gravar a sua apresentação, o indicador do botão da parte  $([- R] e/ou [- L])$  acende. Gravar outra apresentação enquanto esse indicador permanecer aceso sobrescreverá os dados gravados existentes.

Não é possível ativar o modo Record (Gravação) durante a reprodução de uma música Demo.

As músicas de usuário não são transmitidas via MIDI.

### Capacidade de gravação

"Capacidade de gravação" é a quantidade máxima de dados de apresentação que você pode gravar. A capacidade de gravação deste instrumento é de 100 KB (aproximadamente 11.000 notas).

# *3* Inicie a gravação.

A gravação é iniciada assim que você toca o teclado. Como opção, pressione o botão [PLAY] para iniciar a gravação.

O indicador do botão [REC] acende estaticamente e o indicador da parte de gravação pisca no tempo atual. (se houver dados na parte não sendo gravada, o indicador da parte correspondente acende)

# *4* Pressione o botão [REC] ou [PLAY] para interromper a gravação.

Quando a gravação for interrompida, todos os indicadores (dos botões [REC], [PLAY], [+ R] e [– L]), indicando que os dados gravados estão sendo salvos no instrumento. Depois dos dados serem salvos, o indicador de botão da parte gravada acenderá estaticamente, indicando que agora a parte contém dados. O modo Record Ready será cancelado automaticamente.

# Alterando as configurações da música de usuário gravada

As configurações iniciais (dados gravados no início de uma música) podem ser alteradas após a gravação.

FLAY) para iniciar a gravação.<br>
O inducador do botão [REC] acus produces na para correspondente acendos)<br> **4** Pressione o botão [REC] ou [PLA<br>
Cuente correspondente acendos)<br> **4** Pressione o botão ferenceyda, todos are<br>
be Se desejar alterar a voz da música do usuário, antes de pressionar a tecla [REC], selecione uma voz diferente. Depois, pressione simultaneamente o botão [REC] e o botão da parte cujas configurações iniciais deseja alterar. A unidade entra em modo Record. Sem tocar o teclado, pressione o botão [REC] novamente para aplicar a(s) alteração à música. Se desejar alterar o tempo, faça isso depois da unidade entrar no modo Record.

### Partes individuais

- Seleção de voz
- Profundidade de reverberação
- Vozes duplas
- Profundidade do pedal de sustentação/una corda

### Música inteira

- Tempo
- Tipo de [REVERB] (inclusive OFF)

# AVISOS

Não desligue o instrumento enquanto ele estiver gravando os dados na memória interna (isto é, enquanto todos os indicadores de botões estiverem piscando). Caso contrário, todos os dados gravados, incluindo os que estão sendo gravados, serão perdidos.

Você pode deixar o metrônomo ligado enquanto estiver tocando e gravando, para seguir a marcação de compasso com o metrônomo ao gravar, pois o som do metrônomo não será gravado.

É possível salvar a música de usuário gravada em um computador. Você também pode carregar dados de música de usuário de um computador e reproduzir a música neste instrumento (consulte a página [28](#page-27-1)).

A música do usuário é salva como arquivo MIDI padrão (SMF). (página [28\)](#page-27-2)

# <span id="page-24-2"></span><span id="page-24-0"></span>Reproduzindo dados de apresentação gravados

# *1* Pressione o botão [PLAY].

O indicador do botão [PLAY] e o indicador da parte que contém dados acendem, e a parte gravada começa a ser reproduzida.

<span id="page-24-4"></span>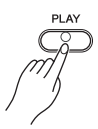

As partes podem ser ativadas ou desativadas individualmente durante a reprodução. Consulte o procedimento na página [26.](#page-25-0)

# *2* Pressione o botão [PLAY] para interromper a reprodução.

Quando terminar a reprodução da música de usuário, o instrumento retornará automaticamente ao modo anterior.

<span id="page-24-3"></span>Para interromper a reprodução no meio de uma música, pressione o botão SONG [PLAY].

# <span id="page-24-1"></span>Apagando dados de apresentação gravados

É possível apagar toda a música gravada do usuário (incluindo a parte [+ R] e [– L]).

# *1* Pressione o botão [REC] para entrar em modo Record Ready.

Os indicadores dos botões [REC] e [+ R] piscam. Se a parte esquerda ([– L]) contiver dados, o indicador do botão [– L] acende.

# *2* Mantendo pressionado o botão [PLAY], pressione o botão [REC] para entrar em modo Erase Ready.

Os indicadores dos botões [REC], [PLAY], [+ R] e [– L] piscam. Para cancelar a operação de eliminação, pressione qualquer botão cujo indicador NÃO esteja piscando (como o botão [DEMO/SONG], [PIANO/VOICE] ou [METRONOME]).

# *3* Pressione o botão [REC], [PLAY], [+ R] ou [– L] para apagar dados de apresentação gravados.

Os indicadores dos botões [REC], [PLAY], [+ R] e [– L] acendem um de cada vez de cima para baixo.

Os indicadores de todos os botões desligam depois dos dados serem apagados.

# Apagando dados de parte individual

Mantenha o botão [REC] pressionado e pressione o botão [+ R] ou [– L] para entrar no modo Part Record Ready. (Consulte a etapa 2 na página [23](#page-22-1).)

Pressione o botão [PLAY] para iniciar a gravação. Sem tocar o teclado, pressione o botão [PLAY] ou [REC] para interromper a gravação. Todos os dados gravados anteriormente da parte selecionada serão apagados.

O indicador do botão desliga.

Se a música do usuário não contiver dados, pressionar o botão [PLAY] não iniciará a reprodução.

# <span id="page-25-1"></span><span id="page-25-0"></span>Ouvindo uma parte especificada / Exercitando a parte de uma das mãos

As músicas seguintes possuem partes separadas da mão direita ([+ R]) e da mão esquerda ([– L]) em canais individuais. É possível ativar ou desativar a parte da mão direita ([+ R]) e esquerda ([– L]) conforme desejado, de forma a exercitar no teclado a parte correspondente (a parte que estiver desativada).

- 50 músicas de piano predefinidas (página [14](#page-13-0)) Para reproduzir as partes para as mãos direita e esquerda, use [+ R] e [– L], respectivamente. É possível reproduzir músicas com cada parte ativada ou desativada individualmente.
- Músicas carregadas a partir do computador (página [15](#page-14-0)) O canal 1 é reproduzido por [+ R] e o canal 2 por [– L]. É possível reproduzir músicas com cada canal ativado ou desativado individualmente.
- Exercitando a parte seguintes possuem partes seguintes possuem partes seguintaris possuem partes seguintaris and content and content and content and content and content and content and content and content of parte correspo • Músicas do usuário gravadas no instrumento (página [23](#page-22-1)) Músicas do usuário que foram gravadas no instrumento usando a função Record. É possível reproduzir estas músicas com cada parte gravada ativada ou desativada individualmente.

# *1* Reproduza a música que deseja praticar.

Consulte a página listada acima para obter informações sobre a reprodução de músicas.

*2* Ativar e desativar a reprodução de parte.

Enquanto uma música estiver sendo reproduzida, mantenha pressionado o botão [PLAY] e pressione o botão [+ R] ou [– L].

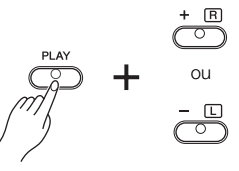

O indicador do botão correspondente desliga e a reprodução da parte correspondente fica sem áudio.

Pressionar os botões repetidamente ativa e desativa a reprodução.

# *3* Interromper a reprodução.

Para interromper a reprodução no meio de uma música, pressione o botão [PLAY]. Quando a reprodução for concluída ou interrompida, a configuração de reprodução da parte é cancelada automaticamente.

Músicas demo (página [13](#page-12-0)) não podem ser usadas com a função Part select (Selecionar parte).

Quando uma música é reproduzida que permite selecionar uma parte ou canal individual, os indicadores das partes que contêm dados acendem  $(I + R)$  ou  $[- L]$ , ou ambos).

É possível selecionar uma parte para reproduzir ou tirar o áudio apenas durante a reprodução da música.

## Cancelando a configuração da reprodução da parte

Quando você seleciona uma música diferente (ou quando ela é selecionada durante a reprodução encadeada), a configuração da parte ou do canal é automaticamente cancelada.

# <span id="page-26-6"></span><span id="page-26-3"></span><span id="page-26-0"></span>Conectando instrumentos MIDI

<span id="page-26-4"></span>Seu piano digital possui conectores MIDI. O uso de funções MIDI permite que você acesse diversos gêneros musicais.

# <span id="page-26-1"></span>Sobre MIDI

MIDI, acrônimo de Musical Instrument Digital Interface (Interface digital de instrumento musical), é um formato mundial padrão para transmissão e recepção de dados de apresentação entre instrumentos musicais eletrônicos.

A conexão de instrumentos musicais compatíveis com MIDI via cabos MIDI permite que você transfira dados de configuração e apresentação entre vários instrumentos musicais. Usando MIDI, voc também pode obter apresentações mais avançadas do que usando somente um único instrumento musical.

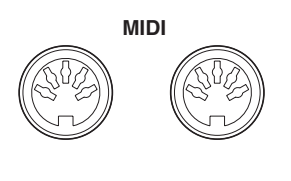

**OUT IN**

Nexus diversos gêneros musicais.<br>
Strumento musical), é um formato municial padrão<br>
musicais sierbonicos.<br>
Transitas sierbonicos.<br>
Simple protein do Proprietário do Constantino de Constantino de Constantino de Constantino Dados MIDI que podem ser transferidos ou recebidos variam dependendo do tipo dos dispositivos MIDI. Consulte a "Tabela de execução de MIDI" na web (consulte a "Lista de Dados" na página [6](#page-5-1)) para descobrir quais dados e comandos MIDI seus dispositivos podem transmitir ou receber.

É necessário um cabo MIDI dedicado (opcional) para efetuar uma conexão MIDI. Os cabos MIDI podem ser adquiridos em lojas de instrumentos musicais.

# <span id="page-26-5"></span><span id="page-26-2"></span>Recursos de MIDI

As funções MIDI permitem que você transfira dados de apresentação entre dispositivos MIDI, carregue dados de música de um computador conectado para o seu instrumento e transmita e salve dados de música de usuário em um computador.

# Transferindo dados de apresentação entre dois dispositivos MIDI

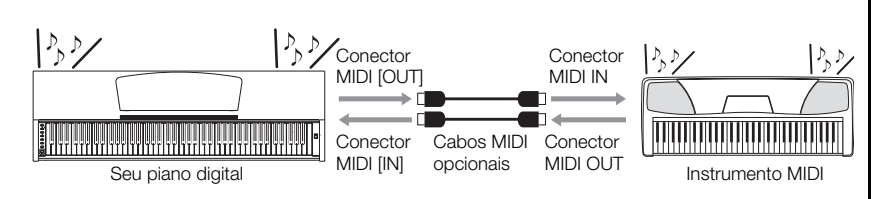

Não é possível transmitir as músicas demo de voz, as 50 músicas de piano predefinidas ou música do usuário deste instrumento para outro dispositivo MIDI.

# Transferindo dados MIDI entre o instrumento e um computador

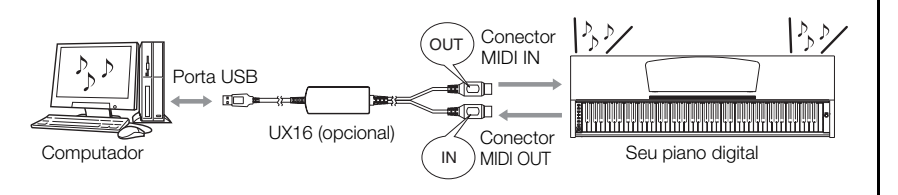

Para obter informações adicionais sobre transmissão e recepção de dados de música, consulte "Transmitindo dados de música entre o computador e o piano digital" na página [28.](#page-27-1)

# <span id="page-27-4"></span><span id="page-27-0"></span>Conectando o piano digital a um computador

A conexão do piano digital a um computador usando os conectores MIDI permite transferir dados MIDI entre o piano e o computador. Essa conexão requer o software de aplicativo apropriado instalado no computador.

Além disso, a instalação do Musicsoft Downloader no computador permitirá que você transfira dados de música entre o piano e o computador. (veja a próxima seção)

# Conectando este instrumento a uma porta USB em um computador

Use uma interface opcional USB-MIDI (como Yamaha UX16) para ligar os conectores MIDI deste instrumento à porta USB do computador.

É preciso instalar corretamente o driver USB-MIDI no computador para poder controlar o instrumento MIDI a partir do computador. O driver USB-MIDI é um software que possibilita a transmissão de sinais MIDI entre o software seqüenciador no computador e o instrumento MIDI conectado. Para obter mais informações, consulte o manual do usuário que acompanha o dispositivo de interface USB.

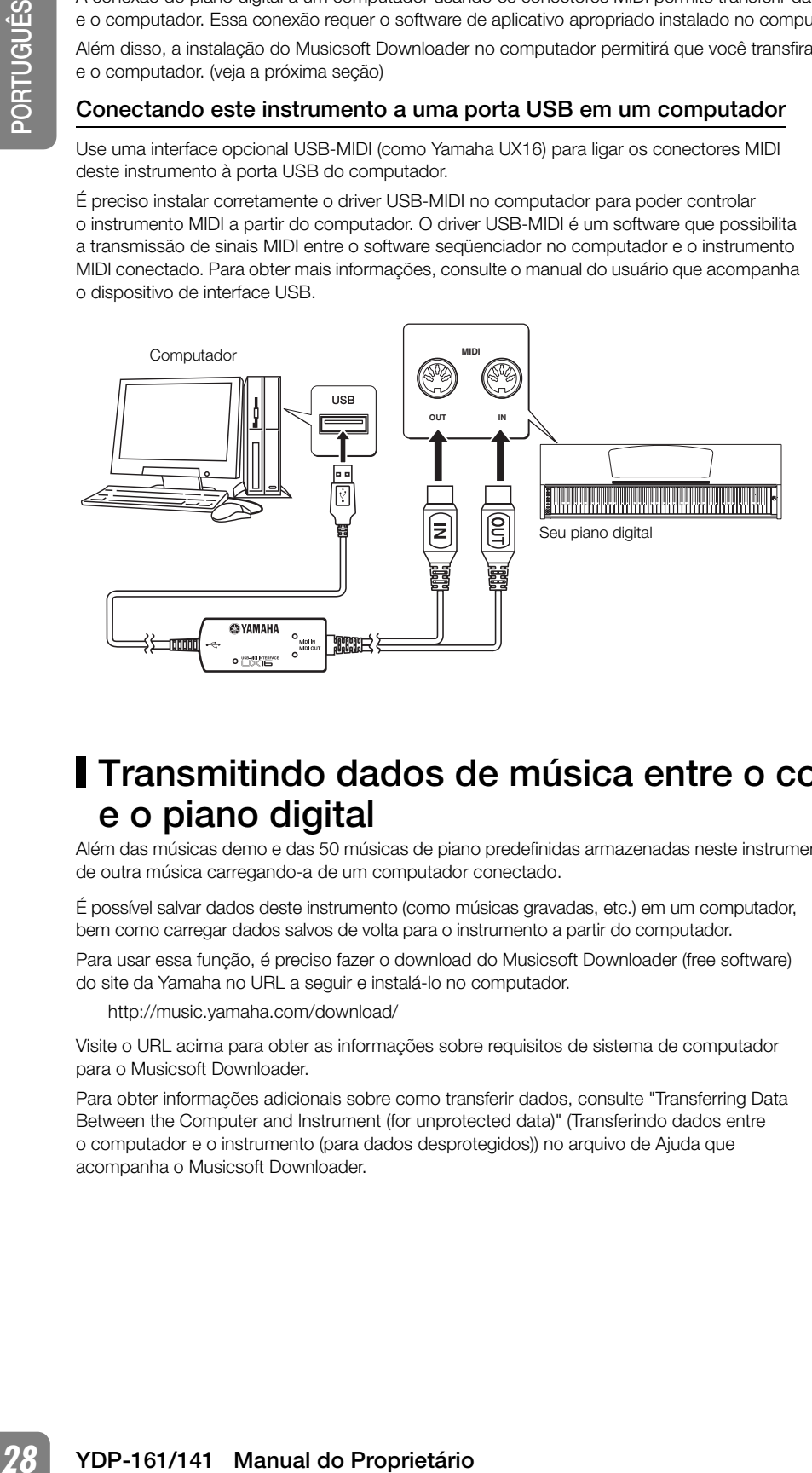

Antes de conectar o instrumento a um computador, desligue primeiro o instrumento e o computador. Depois de fazer as conexões, ligue em primeiro lugar o computador e, em seguida, ligue este instrumento.

Quando este instrumento é usado como um módulo de sons, os dados de apresentação com vozes inexistentes neste instrumento não são reproduzidos corretamente.

# <span id="page-27-1"></span>**Transmitindo dados de música entre o computador** e o piano digital

Além das músicas demo e das 50 músicas de piano predefinidas armazenadas neste instrumento, você pode reproduzir dados de outra música carregando-a de um computador conectado.

É possível salvar dados deste instrumento (como músicas gravadas, etc.) em um computador, bem como carregar dados salvos de volta para o instrumento a partir do computador.

Para usar essa função, é preciso fazer o download do Musicsoft Downloader (free software) do site da Yamaha no URL a seguir e instalá-lo no computador.

http://music.yamaha.com/download/

Visite o URL acima para obter as informações sobre requisitos de sistema de computador para o Musicsoft Downloader.

Para obter informações adicionais sobre como transferir dados, consulte "Transferring Data Between the Computer and Instrument (for unprotected data)" (Transferindo dados entre o computador e o instrumento (para dados desprotegidos)) no arquivo de Ajuda que acompanha o Musicsoft Downloader.

## <span id="page-27-5"></span><span id="page-27-3"></span><span id="page-27-2"></span>SMF (Arquivo MIDI Padrão)

Esse arquivo possui um formato de seqüência popular (para gravação de dados de apresentação). Ele é às vezes chamado "arquivo MIDI". A extensão de arquivo é MID. Você pode reproduzir msica no formato SMF usando software de música ou um seqüenciador que ofereça suporte a SMF. Este instrumento também oferece suporte a SMF.

# Requisitos para carregar dados de música de um computador no instrumento

- Quantidade de músicas: Até 10 músicas mais uma música de usuário
- Volume máximo de dados: 845 KB mais 100 KB (usuário)
- Formato de dados: Formato SMF 0 & 1
- Dados em backup:10YDP.BUP (carregados do instrumento)

É possível reproduzir as músicas carregadas (página [15](#page-14-0)) e a música do usuário carregada (página [25](#page-24-0)).

# AVISOS

• Não desligue ou desconecte o instrumento durante a transmissão de dados. Caso contrário, os dados transmitidos não serão salvos. Além disso, a operação da memória flash pode se tornar instável, fazendo com que toda a memória seja apagada quando você ligar ou desligar o instrumento.

## Dados que podem ser transferidos deste instrumento para um computador

- Música de usuário: USERSONG1.MID
- Dados de backup: 10YDP.BUP
- Dados de música (depois de carregados do computador)

# <span id="page-28-0"></span>Fazendo backup de dados e inicializando as configurações

# <span id="page-28-1"></span>Fazendo backup de dados para a memória flash

Os itens a seguir serão armazenados na memória flash do instrumento. Esses dados serão mantidos após você desligar o instrumento.

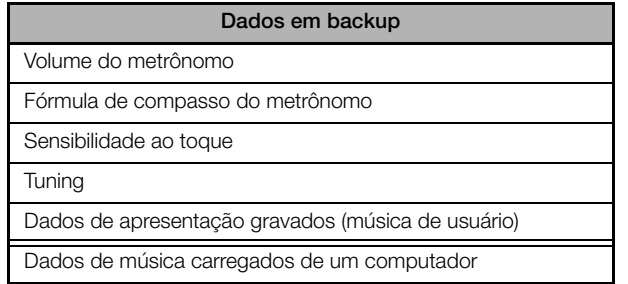

# <span id="page-28-2"></span>Inicializando as configurações

Quando você inicializa as configurações, todos os dados, exceto as músicas carregadas de um computador, são inicializados e redefinidos para as configurações padrão da fábrica.

Mantendo a tecla C7 (a mais alta) pressionada, ligue o instrumento. Os dados são inicializados (exceto os dados das músicas carregadas de um computador).

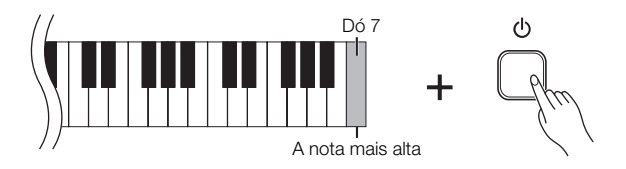

Se o instrumento desativar ou não funcionar corretamente, desligue-o e, em seguida, execute o procedimento de inicialização.

# AVISOS

- Não desligue o instrumento enquanto ele estiver inicializando os dados em sua memória interna (isto é, enquanto os indicadores dos botões [REC] e [PLAY] estiverem piscando).
- Observe que inicializar as configurações fará com que seja apagada sua música gravada (música do usuário).

Quando o Musicsoft Downloader está operando, os indicadores dos botões [REC] e [PLAY] do piano se acendem.

Antes de usar este instrumento, feche a janela do Musicsoft Downloader e saia do aplicativo.

Não altere manualmente o nome de arquivo usando o computador; ao fazer isto, o arquivo não poderá ser carregado no instrumento.

Não altere manualmente o nome de arquivo usando o computador; ao fazer isto, o arquivo não poderá ser carregado como música do usuário.

Os dados de backup referentes a volume e fórmula de compasso do metrônomo, sensibilidade ao toque e afinação estão incluídos no arquivo denominado "10YDP.BUP" e armazenados no instrumento. Você pode transferir os dados de backup entre o instrumento e um computador.

# <span id="page-29-3"></span><span id="page-29-0"></span>Funções MIDI

Você pode fazer ajustes detalhados na configuração de MIDI.

# <span id="page-29-1"></span>Seleção de canal de transmissão/recepção de MIDI

Em qualquer configuração de controle de MIDI, os canais MIDI do equipamento de transmissão e recepção devem corresponder para que a transferência de dados ocorra de maneira correta.

Esse parâmetro permite especificar o canal no qual o piano digital transmite ou recebe dados MIDI.

## Configurando o canal de transmissão

Mantendo os botões [DEMO/SONG] e [PIANO/VOICE] pressionados simultaneamente, pressione uma tecla entre Dó 1 e Mi 2.

## Configurando o canal de recepção

Mantendo os botões [DEMO/SONG] e [PIANO/VOICE] pressionados simultaneamente, pressione uma tecla entre Dó 4 e Fá 5.

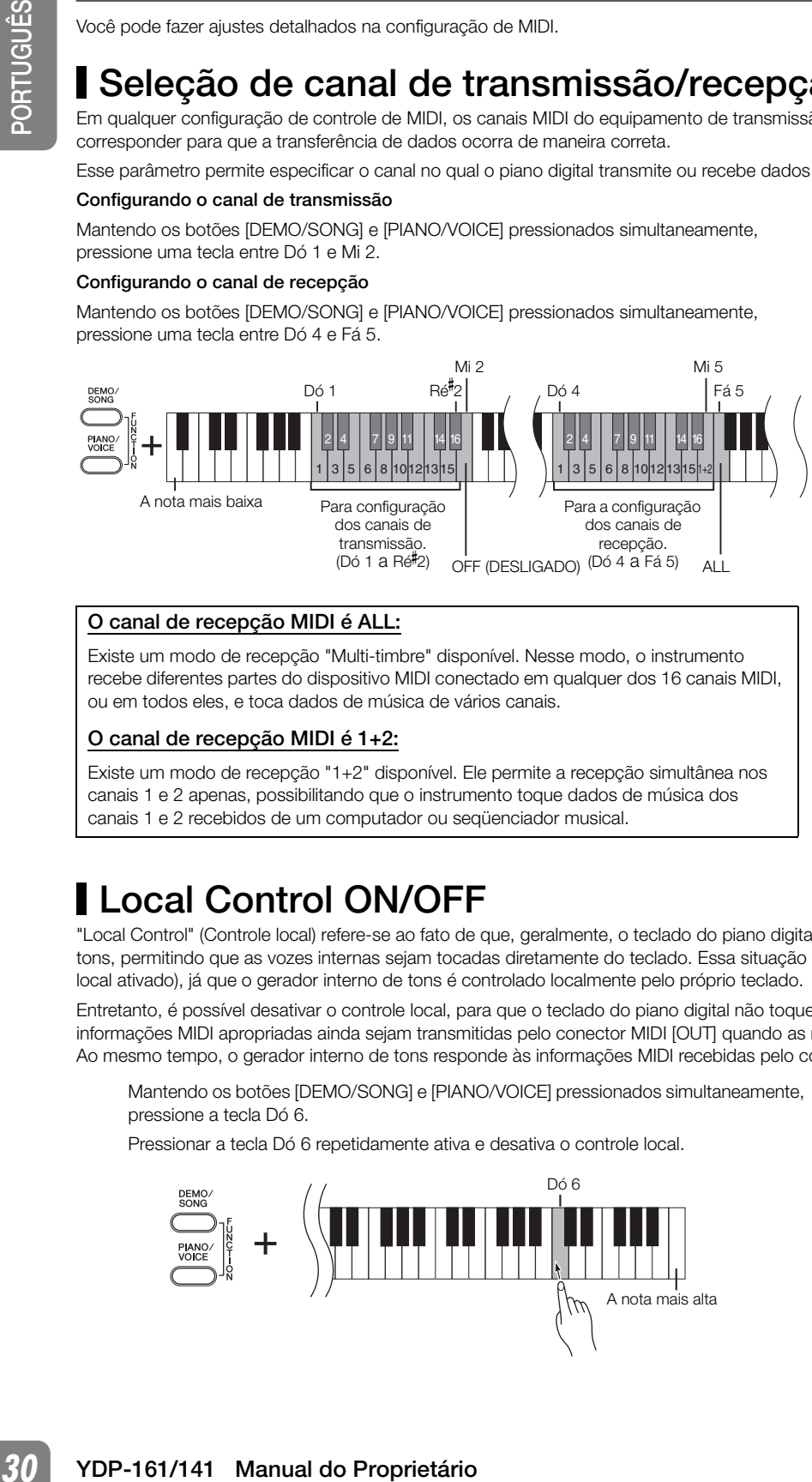

# O canal de recepção MIDI é ALL:

Existe um modo de recepção "Multi-timbre" disponível. Nesse modo, o instrumento recebe diferentes partes do dispositivo MIDI conectado em qualquer dos 16 canais MIDI, ou em todos eles, e toca dados de música de vários canais.

# O canal de recepção MIDI é 1+2:

Existe um modo de recepção "1+2" disponível. Ele permite a recepção simultânea nos canais 1 e 2 apenas, possibilitando que o instrumento toque dados de música dos canais 1 e 2 recebidos de um computador ou seqüenciador musical.

# <span id="page-29-4"></span><span id="page-29-2"></span>**Local Control ON/OFF**

"Local Control" (Controle local) refere-se ao fato de que, geralmente, o teclado do piano digital controla o gerador interno de tons, permitindo que as vozes internas sejam tocadas diretamente do teclado. Essa situação é "Local Control On" (Controle local ativado), já que o gerador interno de tons é controlado localmente pelo próprio teclado.

Entretanto, é possível desativar o controle local, para que o teclado do piano digital não toque as vozes internas, mas as informações MIDI apropriadas ainda sejam transmitidas pelo conector MIDI [OUT] quando as notas forem tocadas no teclado. Ao mesmo tempo, o gerador interno de tons responde às informações MIDI recebidas pelo conector MIDI [IN].

Mantendo os botões [DEMO/SONG] e [PIANO/VOICE] pressionados simultaneamente, pressione a tecla Dó 6.

Pressionar a tecla Dó 6 repetidamente ativa e desativa o controle local.

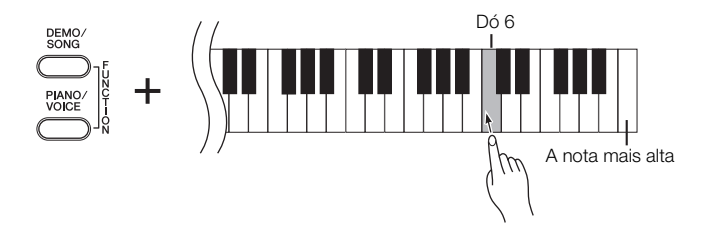

No modo Dual, os dados da Voz 1 são transmitidos no canal especificado e os dados da Voz 2 são transmitidos no canal de maior número seguinte relativo ao canal especificado. Nesse modo, nenhum dado será transmitido se o canal de transmissão estiver definido como "OFF".

A modificação do programa e outras mensagens de canal recebidas não afetará as configurações do painel do instrumento ou das notas que você estiver tocando no teclado.

Dados para música demo, 50 músicas de piano predefinidas e música do usuário não podem ser transmitidas via MIDI.

Quando o controle local estiver desativado, o teclado do instrumento não tocará as vozes internas.

Configuração padrão: ON

# <span id="page-30-3"></span><span id="page-30-0"></span>**Program Change ON/OFF**

Em geral, o instrumento responderá aos números de alteração de programa MIDI recebidos de um teclado externo ou outro dispositivo MIDI, fazendo com que a voz com o número correspondente seja selecionada no canal correspondente (a voz do teclado não é alterada). Geralmente, o instrumento também envia um número de alteração de programa MIDI sempre que uma de suas vozes é selecionada, fazendo com que a voz ou o programa numerado correspondente seja selecionado no dispositivo MIDI externo, caso o mesmo esteja configurado para receber e responder aos números de alteração de programa MIDI.

Essa função torna possível o cancelamento da recepção e da transmissão do número de alteração de programa, para que as vozes possam ser selecionadas no instrumento sem que isso afete o dispositivo MIDI externo.

Mantendo os botões [DEMO/SONG] e [PIANO/VOICE] pressionados simultaneamente, pressione a tecla Dó<sup>#</sup>6. Pressionar a tecla C<sup>#</sup>6 repetidamente ativa e desativa a função Program Change (Alteração de programa).

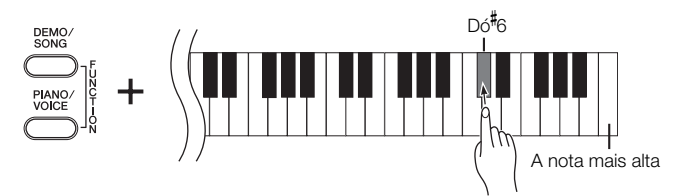

Para obter informações sobre os números de alteração de programa para cada voz, consulte o Formato de dados MIDI na web (consulte a "Lista de Dados" na página [6\)](#page-5-1).

# <span id="page-30-2"></span><span id="page-30-1"></span>Control Change ON/OFF

Os dados de MIDI Control Change (Alteração de controle MIDI) referem-se às informações relacionadas à expressividade da apresentação (como informações de pedal de sustentação).

Você pode transmitir dados de MIDI Control Change deste instrumento para controlar a operação do dispositivo MIDI conectado. (por exemplo, se você operar o pedal de sustentação deste instrumento, o instrumento transmitirá dados de MIDI Control Change).

Por outro lado, os dados de apresentação MIDI deste instrumento responderão aos dados de MIDI Control Change recebidos do dispositivo MIDI conectado. (Nesse momento, a voz que você estiver tocando no teclado não será afetada pelos dados de alteração de controle.)

A capacidade de transmitir e receber dados MIDI Control Change é às vezes muito útil. Ative a alteração de controle se esse recurso for conveniente para você. Desative-a se preferir não ter esse recurso.

Mantendo os botões [DEMO/SONG] e [PIANO/VOICE] pressionados simultaneamente, pressione a tecla Ré 6. Pressionar a tecla Ré 6 repetidamente ativa e desativa a alteração de controle.

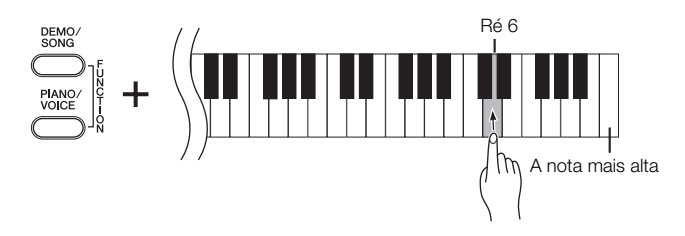

Configuração padrão: ON

Para obter informações sobre as alterações de controle que podem ser usadas com este instrumento, consulte a seção Formato de dados MIDI na web (consulte a "Lista de Dados" na página [6](#page-5-1)).

<span id="page-31-3"></span><span id="page-31-0"></span>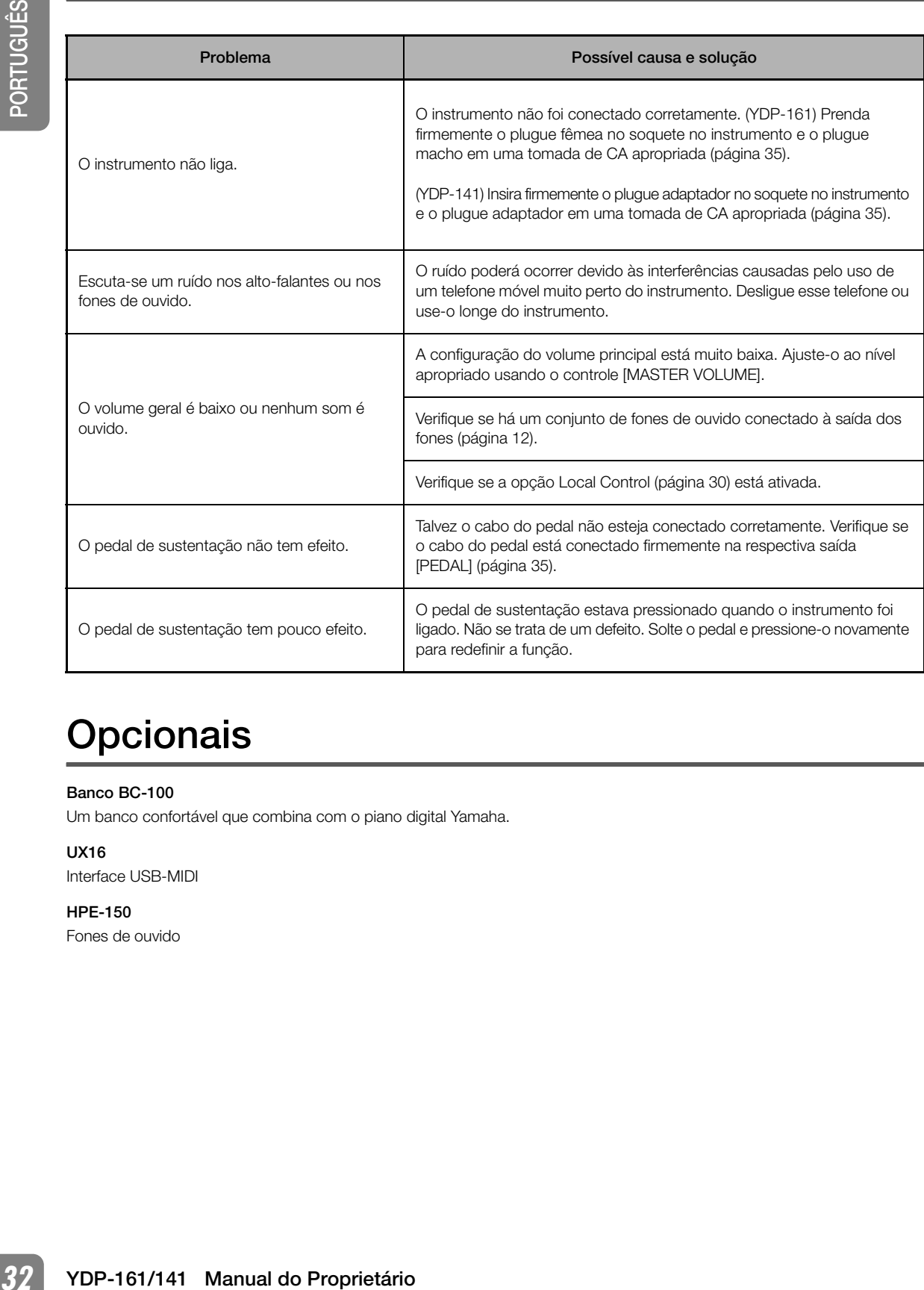

# <span id="page-31-2"></span><span id="page-31-1"></span>**Opcionais**

# Banco BC-100

Um banco confortável que combina com o piano digital Yamaha.

# UX16

Interface USB-MIDI

# HPE-150

Fones de ouvido

# <span id="page-32-0"></span>Montagem da mesa do teclado

# **AVISOS**

 $\overline{\omega}$ 

- Tenha cuidado para não confundir as peças e verifique se todas elas estão instaladas na direção correta. Monte de acordo com a seqüência apresentada a seguir.
- A montagem deverá ser executada por pelo menos duas pessoas.
- Monte a mesa sobre um piso de superfície plana e forte com amplo espaço.
- Use somente os parafusos fornecidos e insira parafusos de tamanho correto nos orifícios adequados. O uso de parafusos incorretos pode causar danos ou defeitos no produto.
- Aperte todos os parafusos antes de concluir a montagem de cada unidade.
- Para desmontar, basta inverter a seqüência de montagem apresentada a seguir.

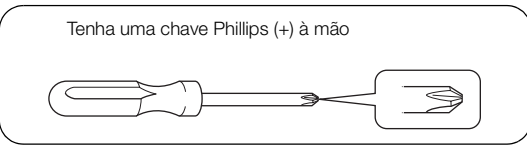

Remova todas as peças do pacote e verifique se todos os itens estão presentes.

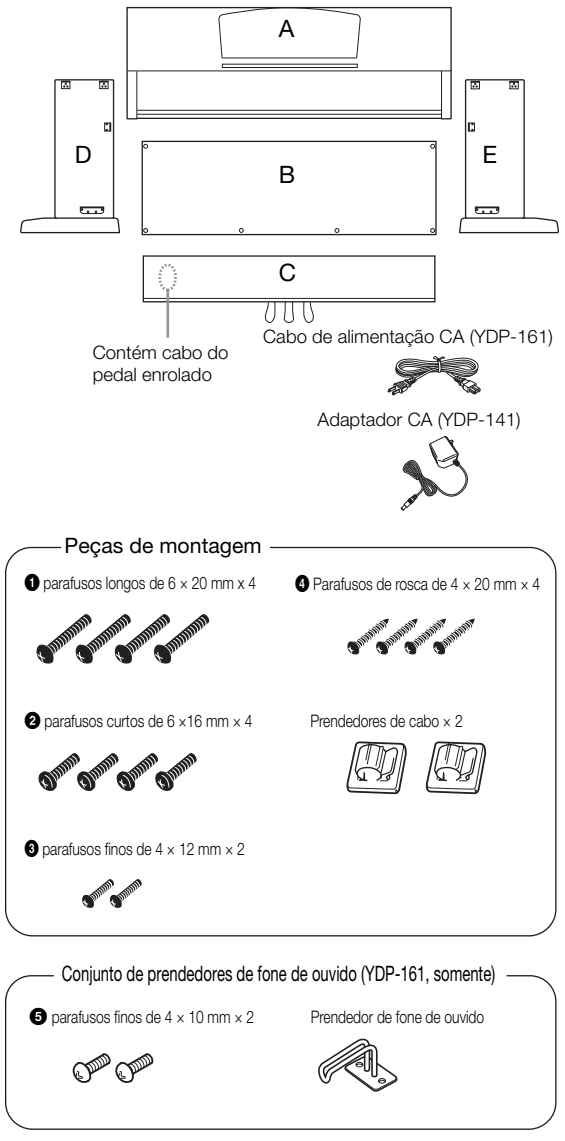

*1* Prenda (aperte com os dedos) C a D e E.

<span id="page-32-2"></span><span id="page-32-1"></span>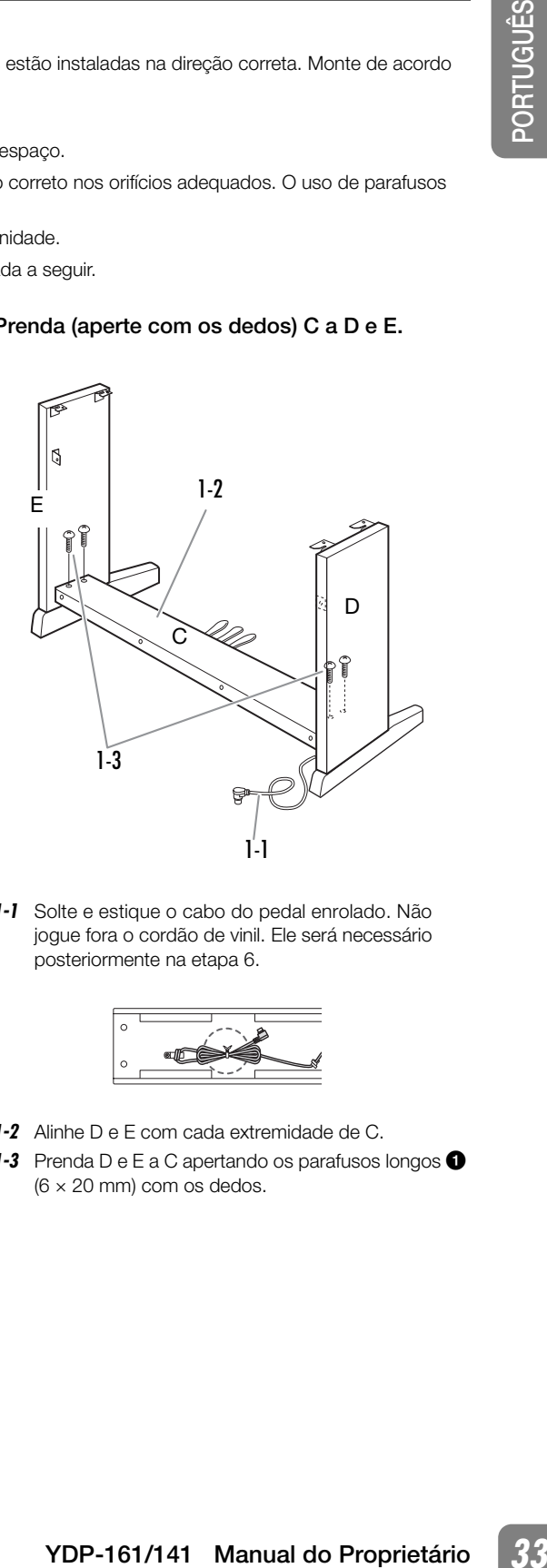

*1-1* Solte e estique o cabo do pedal enrolado. Não jogue fora o cordão de vinil. Ele será necessário posteriormente na etapa 6.

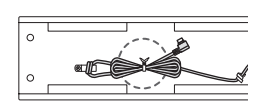

- *1-2* Alinhe D e E com cada extremidade de C.
- 1-3 Prenda D e E a C apertando os parafusos longos <sup>1</sup> (6 × 20 mm) com os dedos.

# *2* Fixação de B.

Dependendo do modelo de piano digital adquirido, a cor da superfície de um lado de B pode ser diferente do outro lado. Nesse caso, posicione B de tal forma que a superfície de cor semelhante a D e E esteja voltada para o músico.

- *2-1* Coloque o lado inferior de B sobre cada base de D e E, em seguida, prenda o lado superior em D e E.
- *2-2* Fixe a parte superior de B em D e E apertando com os dedos os parafusos finos  $\bigotimes$  (4 × 12 mm).
- *2-3* Enquanto empurra de fora a parte inferior de D e E, prenda as extremidades inferiores de B usando os parafusos de rosca  $\bigcirc$  (4 × 20 mm).
- **2-4** Insira os dois outros parafusos de rosca  $\bigcirc$  (4  $\times$  20 mm) nos dois outros orifícios de parafuso para prender a unidade B.
- *2-5* Aperte com firmeza os parafusos na parte superior de B, presos na etapa 2-2.

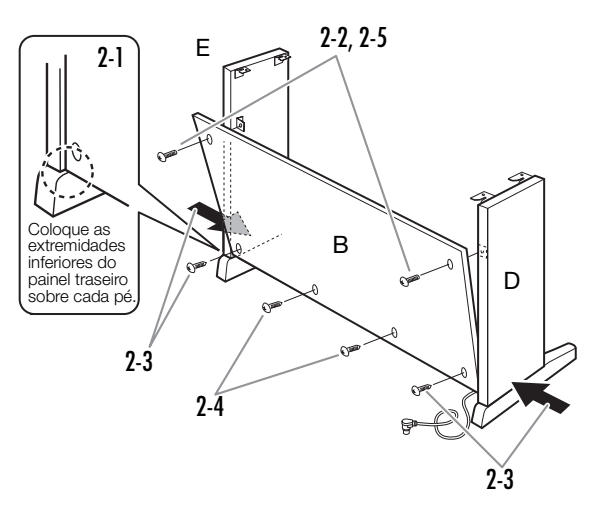

*3* Aperte com firmeza os parafusos em C, presos na etapa 1-3.

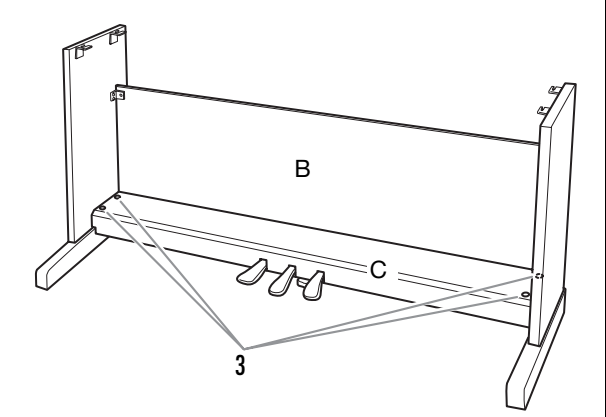

# *4* Monte A.

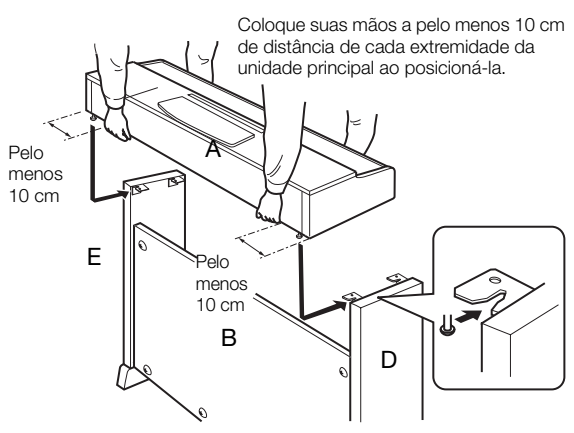

# **AVISOS**

- Você corre o risco de prender os dedos entre a unidade principal e o painel traseiro ou lateral, por isso, tenha bastante cuidado para não soltar a unidade principal.
- Não segure o teclado em nenhuma outra posição diferente da exibida na ilustração.

# *5* Prenda A.

- *5-1* Ajuste a posição de A para que as extremidades esquerda e direita de A se projetem além de D e E de forma equilibrada quando visualizada de frente.
- 5-2 Prenda A apertando os parafusos curtos <sup>2</sup>  $(6 \times 16$  mm) pela frente.

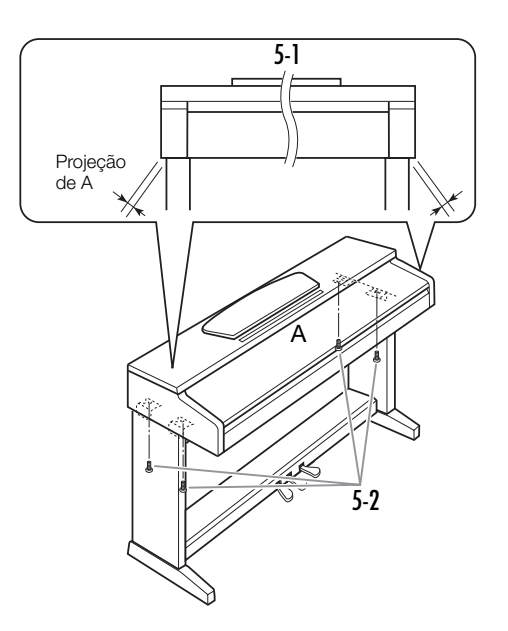

# <span id="page-34-0"></span>*6* Conecte o cabo do pedal.

- <span id="page-34-2"></span>*6-1* Insira o plugue do cabo do pedal na saída [PEDAL] por trás.
- *6-2* Conecte os prendedores do cabo ao painel traseiro da forma mostrada e encaixe o cabo nesses prendedores.
- *6-3* Use um cordão de vinil para eliminar qualquer folga no cabo do pedal.

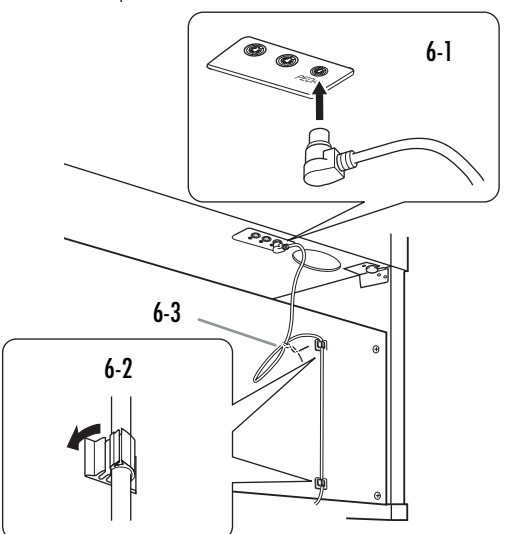

<span id="page-34-1"></span>*7* Conecte o cabo de alimentação (para YDP-161) ou o adaptador (para YDP-141) à unidade.

33

*7-1* Ajuste o seletor de voltagem (nos modelos que apresentam um seletor).

# Seletor de voltagem

Antes de conectar o cabo de alimentação de CA, verifique a configuração do seletor de voltagem fornecido em algumas regiões. Para ajustar o seletor para as voltagens principais 110 V, 127 V, 220 V ou 240 V, use uma chave de fenda para girar o dial do seletor, até que a voltagem correta para sua região apareça ao lado do ponteiro no painel. A voltagem padrão de fábrica é 240 V. Após a seleção da voltagem correta, conecte o cabo de alimentação de CA à saída [AC IN] e a uma tomada de CA na parede. É possível que um adaptador de plugue seja fornecido para adaptar a configuração de pinos das tomadas de corrente alternada (CA) ao padrão da sua região.

*7-2* Conecte o plugue do cabo de alimentação ao conector do painel traseiro.

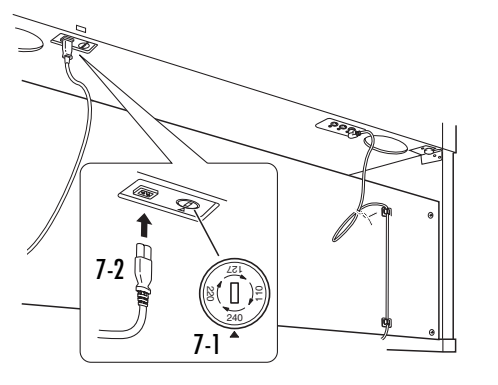

# YDP-141

*7-1* Conecte o plugue do adaptador CC ao conector do painel traseiro e enrole o cabo no gancho para eliminar qualquer folga e impedir que o plugue se desconecte por acidente.

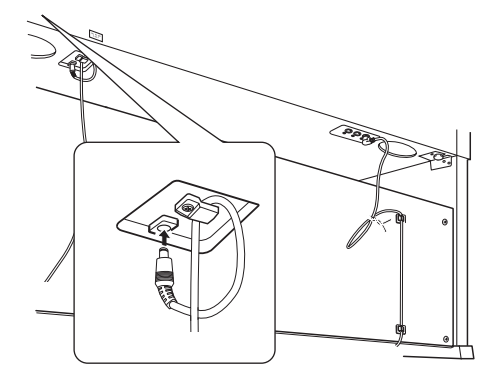

# **∆AVISOS**

• Não dobre o cabo com força ao pendurá-lo no gancho. Caso contrário, pode haver curto-circuito ou princípio de incêndio.

# **ADVERTÊNCIAS**

• A configuração de voltagem incorreta poderá causar danos graves a este instrumento ou resultar no funcionamento inapropriado. YDP-161

# *8* Defina o ajustador.

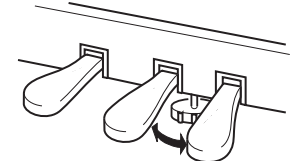

<span id="page-35-1"></span>Gire o ajustador até se apoiar com firmeza sobre o chão.

# <span id="page-35-0"></span>*9* Conecte o prendedor de fone de ouvido. (somente para YDP-161)

Use os dois parafusos  $\bigoplus$  (4  $\times$  10 mm) inclusos para fixar o prendedor da forma mostrada na ilustração abaixo.

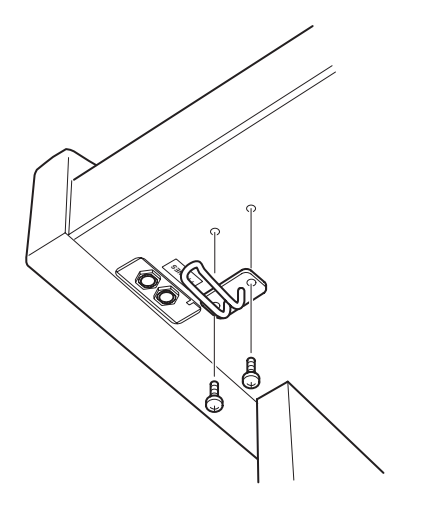

# ■ Depois de concluir a montagem, verifique o seguinte.

#### • Sobraram peças?

→ Revise o procedimento de montagem e corrija os erros.

- Este instrumento está distante de portas e outros acessórios móveis?
	- → Mova o instrumento para um local apropriado.
- O instrumento emite um ruído de chocalho quando sacudido?
	- $\rightarrow$  Aperte todos os parafusos.
- A caixa do pedal emite ruídos ou nada acontece quando você pisa nos pedais?
	- $\rightarrow$  Gire o ajustador até ficar firme contra o chão.
- Os cabos de alimentação e o pedal foram inseridos corretamente nos soquetes?

→ Verifique a conexão.

• Se a unidade principal estalar ou parecer instável quando estiver tocando, consulte os diagramas de montagem e aperte todos os parafusos novamente.

Quando movimentar o instrumento após a montagem, segure sempre pela parte inferior da unidade principal.

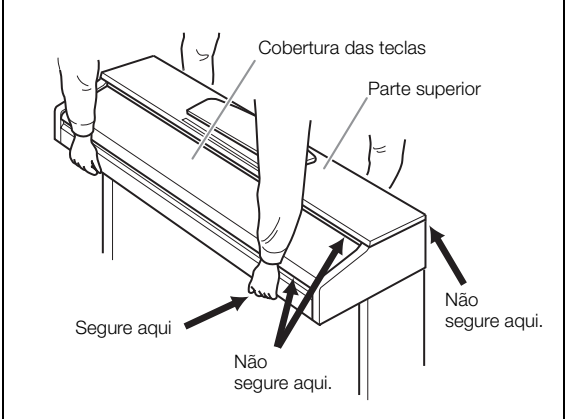

# **AVISOS**

Não segure pela cobertura das teclas ou pela parte superior. O manuseio incorreto pode resultar em danos ao instrumento ou em ferimentos.

 $\tilde{z}$ 

# <span id="page-36-0"></span>ÍNDICE

# Números

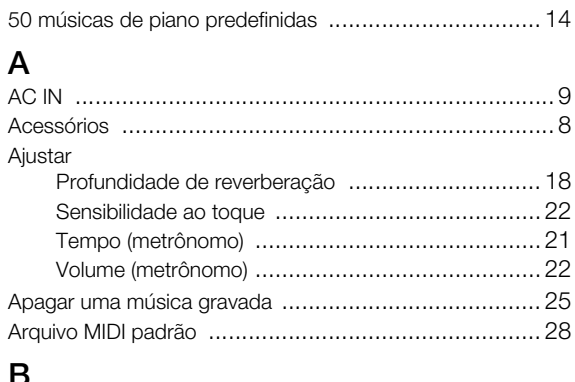

# Ba

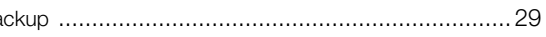

# $\mathbf C$

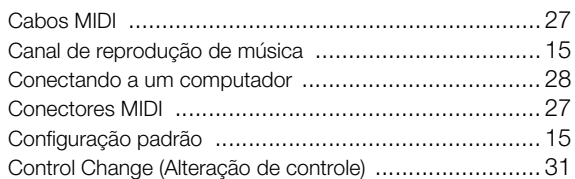

# D

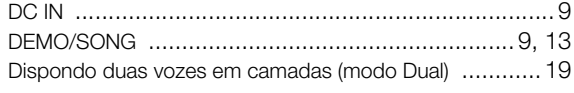

# $\mathsf E$

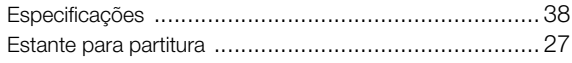

# $\mathsf{F}$

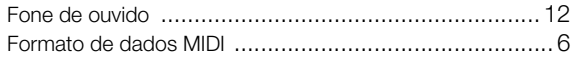

# G

# $\mathbf{I}$

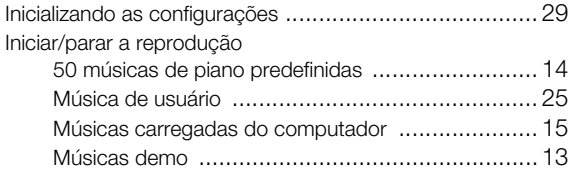

# L

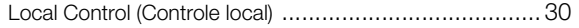

# M

35

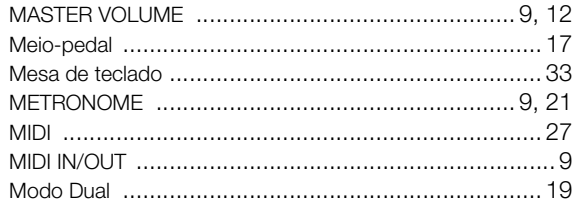

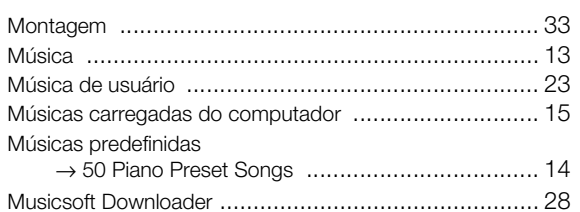

# $\mathbf O$

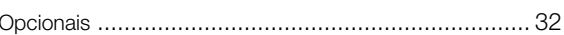

# P

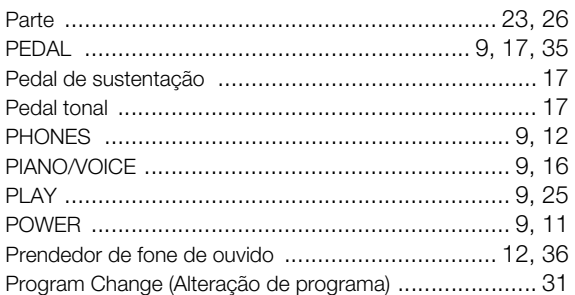

# $\overline{R}$

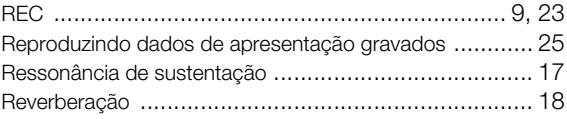

# S

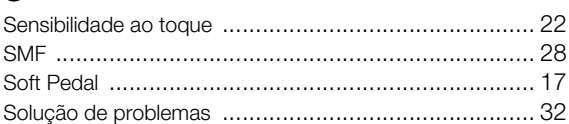

# $\mathsf{T}$

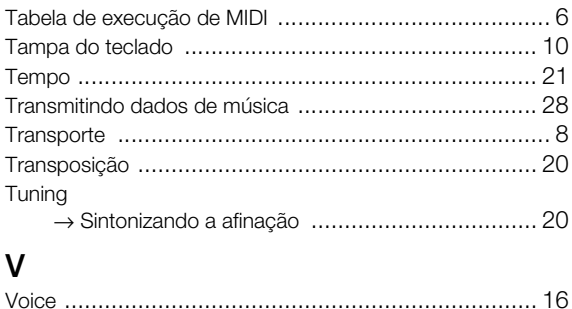

# <span id="page-37-2"></span><span id="page-37-1"></span>Apêndice/Appendice/Appendix

# <span id="page-37-0"></span>Especificações/Specifiche tecniche/ **Specificaties**

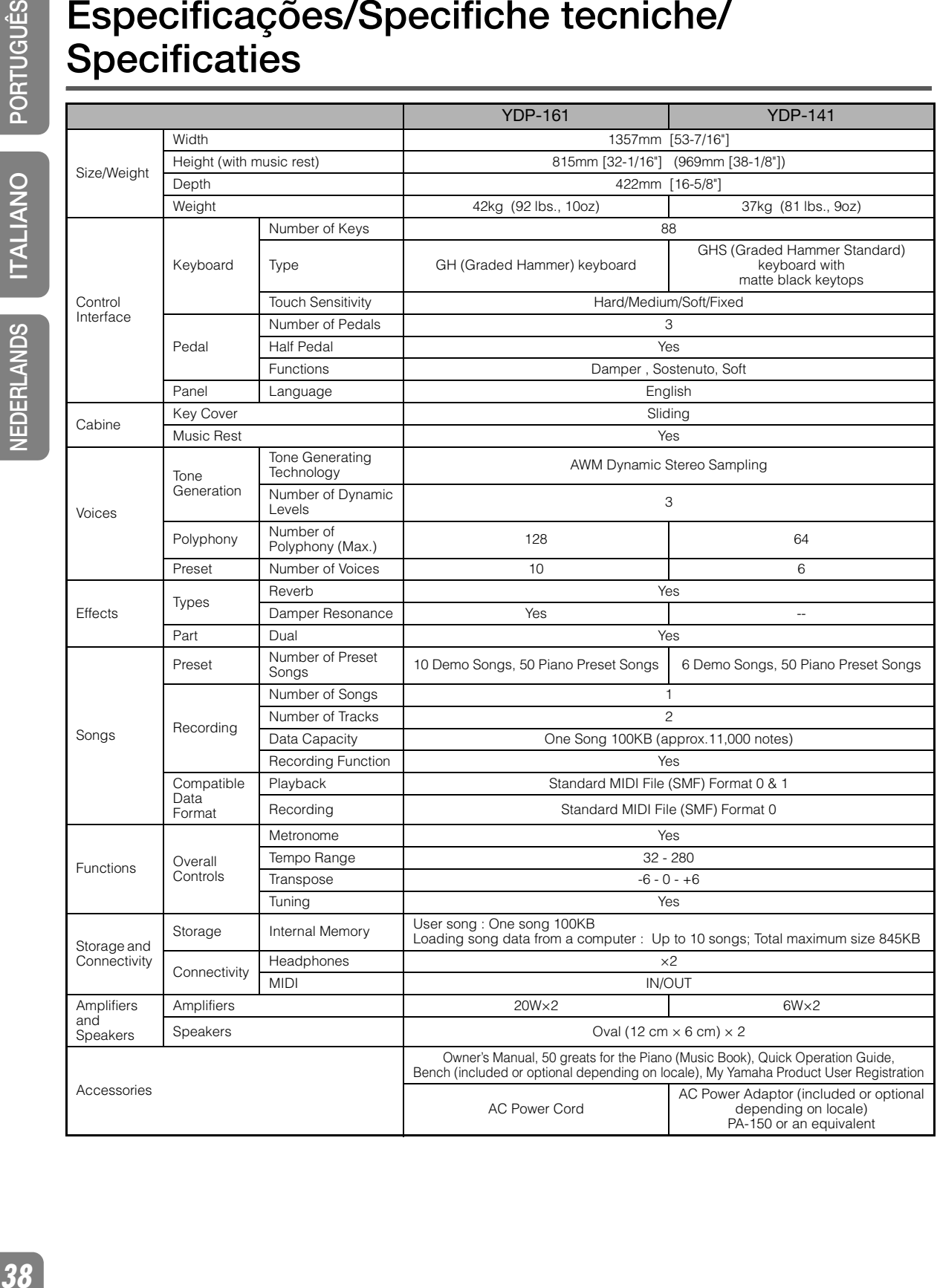

- As especificações e as descrições contidas neste manual do proprietário têm apenas fins informativos. A Yamaha Corp. reserva-se o direito de alterar ou modificar produtos ou especificações a qualquer momento, sem notificação prévia. Como as especificações, os equipamentos ou as opções talvez não sejam iguais em todos os locais, verifique esses itens com o revendedor Yamaha.
- Le specifiche tecniche e i dettagli forniti nel presente manuale di istruzioni sono di carattere puramente informativo. Yamaha Corp. si riserva il diritto di cambiare o modificare prodotti o specifiche tecniche in qualsiasi momento senza preavviso. Consultare il rivenditore Yamaha locale per conoscere in dettaglio specifiche tecniche, equipaggiamento e opzioni disponibili per il proprio Paese di residenza.
- De specificaties en beschrijvingen in deze gebruikershandleiding zijn alleen ter informatie. Yamaha Corp. behoudt zich het recht voor om producten of specificaties op ieder moment te wijzigen, zonder voorafgaande kennisgeving. Aangezien specificaties, apparatuur of opties niet overal hetzelfde zijn, kunt u informeren bij uw Yamaha-dealer.

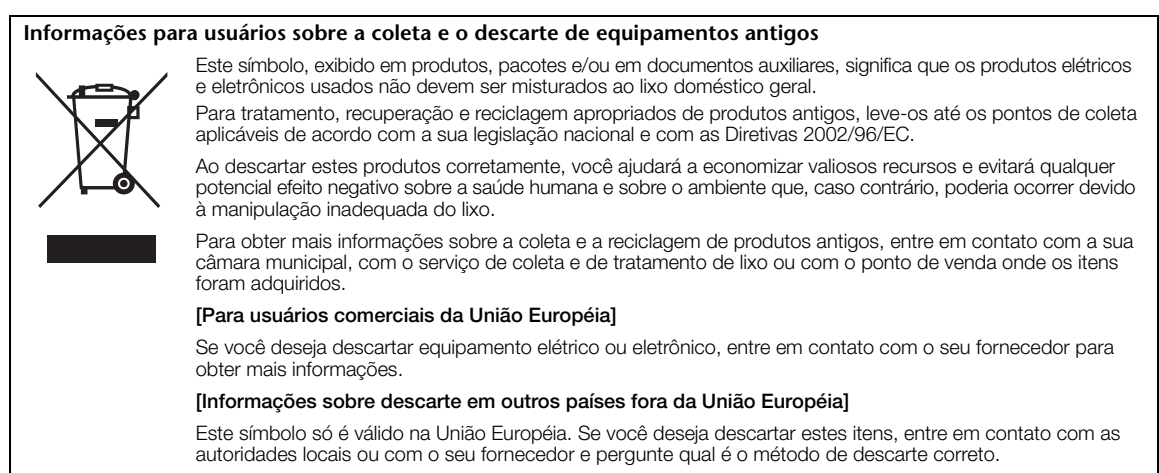

(weee\_eu)

#### **Informazioni per gli utenti sulla raccolta e lo smaltimento di vecchia attrezzatura**

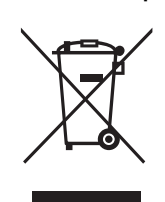

Questo simbolo sui prodotti, sull'imballaggio, e/o sui documenti che li accompagnano significa che i prodotti elettriche e elettroniche non dovrebbero essere mischiati con i rifiuti domestici generici.

Per il trattamento, recupero e riciclaggio appropriati di vecchi prodotti, li porti, prego, ai punti di raccolta appropriati, in accordo con la Sua legislazione nazionale e le direttive 2002/96/CE.

Smaltendo correttamente questi prodotti, Lei aiuterà a salvare risorse preziose e a prevenire alcuni potenziali effetti negativi sulla salute umana e l'ambiente, che altrimenti potrebbero sorgere dal trattamento improprio dei rifiuti.

Per ulteriori informazioni sulla raccolta e il riciclaggio di vecchi prodotti, prego contatti la Sua amministrazione comunale locale, il Suo servizio di smaltimento dei rifiuti o il punto vendita dove Lei ha acquistato gli articoli.

#### [Per utenti imprenditori dell'Unione europea]

Se Lei desidera disfarsi di attrezzatura elettrica ed elettronica, prego contatti il Suo rivenditore o fornitore per ulteriori informazioni.

[Informazioni sullo smaltimento negli altri Paesi al di fuori dell'Unione europea]

Questo simbolo è validi solamente nell'Unione europea. Se Lei desidera disfarsi di questi articoli, prego contatti le Sue autorità locali o il rivenditore e richieda la corretta modalità di smaltimento.

(weee\_eu)

# **Informatie voor gebruikers van inzameling en verwijdering van oude apparaten.**

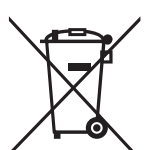

Dit teken op de producten, verpakkingen en/of bijgaande documenten betekent dat gebruikte elektrische en elektronische producten niet mogen worden gemengd met algemeen huishoudelijk afval. Breng alstublieft voor de juiste behandeling, herwinning en hergebruik van oude producten deze naar daarvoor

bestemde verzamelpunten, in overeenstemming met uw nationale wetgeving en de instructies 2002/96/EC.

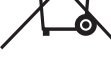

Door deze producten juist te rangschikken, helpt u het redden van waardevolle rijkdommen en voorkomt u mogelijke negatieve effecten op de menselijke gezondheid en de omgeving, welke zich zou kunnen voordoen door ongepaste afvalverwerking. Voor meer informatie over het inzamelen en hergebruik van oude producten kunt u contact opnemen met uw

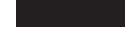

[Voor zakelijke gebruikers in de Europese Unie]

Mocht u elektrische en elektronisch apparatuur willen weggooien, neem dan alstublieft contact op met uw dealer of leverancier voor meer informatie.

plaatselijke gemeente, uw afvalverwerkingsbedrijf of het verkooppunt waar u de artikelen heeft gekocht.

#### [Informatie over verwijdering in ander landen buiten de Europese Unie]

Dit symbool is alleen geldig in de Europese Unie. Mocht u artikelen weg willen gooien, neem dan alstublieft contact op met uw plaatselijke overheidsinstantie of dealer en vraag naar de juiste manier van verwijderen.

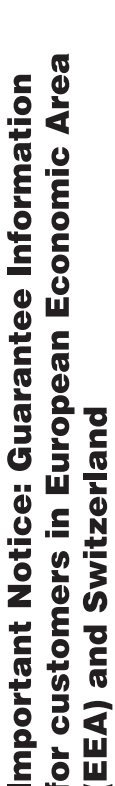

# Important Notice: Guarantee Information for customers in EEA\* and Switzerland

For detailed guarantee information about this Yamaha product, and Pan-EEA\* and Switzerland warranty service, please either visit the website address below (Printable file is available at our website) or contact the Yamaha representative office for your country \* EEA: European Economic Area

# Für nähere Garantie-Information über dieses Produkt von Yamaha, sowie über den Pan-EWR- und Schweizer Garantieservice, Wichtiger Hinweis: Garantie-Information für Kunden in der EWR und der Schweiz

besuchen Sie bitte entweder die folgend angegebene Internetadresse (eine druckfähige Version befindet sich auch auf unserer<br>Webseite), oder wenden Sie sich an den für Ihr Land zuständigen Yamaha-Vertrieb.

# Remarque importante: informations de garantie pour les clients de l'EEE et la Suisse

Pour des informations plus détaillées sur la garantie de ce produit Yamaha et sur le service de garantie applicable dans l'ensemble de l'EEE ainsi qu'en Suisse, consultez notre site Web à l'adresse ci-dessous (le fichier imprimable est disponible sur notre site<br>Web) ou contactez directement Yamaha dans votre pays de résidence \* EEE : Espace Economique

# Belangrijke mededeling: Garantie-informatie voor klanten in de EER\* en Zwitserland

dands

Voor gedetailleerde garantie-informatie over dit Yamaha-product en de garantieservice in heel de EER\* en Zwitserland, gaat u naar de onderstaande website (u vind een afdrukbaar bestand op onze website) of neemt u contact op met de<br>vertegenwoordiging van Yamaha in uw land. \* EER: Europese Economische Ruimte

# Aviso importante: información sobre la garantía para los clientes del EEE\* y Suiza

 $\varpi$ dirección web que se incluye más abajo (la version del archivo para imprimir esta disponible en nuestro sitio web) o póngase en Para una información detallada sobre este producto Yamaha y sobre el soporte de garantía en la zona EEE\* y Suiza, visite l contacto con el representante de Yamaha en su país. \* EEE: Espacio Económico Europeo

# Avviso importante: informazioni sulla garanzia per i clienti residenti nell'EEA\* e in Svizzera

**Italiano** 

Per informazioni dettagliate sulla garanzia relativa a questo prodotto Yamaha e l'assistenza in garanzia nei paesi EEA\* e<br>in Svizzera, potete consultare il sito Web all'indritzzo riportato di seguito (è disponibile il fil

# Aviso importante: informações sobre as garantias para clientes da AEE\* e da Suíça

Aviso importante: informações sobre as garantias para clientes da AEE\* e da Suíça<br>Para obter uma informação porqueno as garantias para clientes da AEE\* e da Suíça<br>Para obter uma informação porqueno para sobre este protsion Suíca, visite o site a seguir (o arquivo para impressão está disponível no nosso site) ou entre em contato com o escritório r<br>representação da Yamaha no seu país. \*AEE: Área Econômica Européia

# Σημαντική σημείωση: Πληροφορίες εγγύησης για τους πελάτες στον ΕΟΧ\* και Ελβετία

Ελληνικά

Για λεπτομερείς πληροφορίες εγγύησης σχετικά με το παρόν προϊόν της Yamaha και την κάλυψη εγγύησης σε όλες τις χώρες<br>του ΕΟΧ και την Ελβετία, επισκεφτείτε την παρακάτω ιστοσελίδα (Εκτυπώσιμη μορφή είναι διαθέσιμη στην ιστ

# Viktigt: Garantiinformation för kunder i EES-området\* och Schweiz

För detaljerad information om denna Yamahaprodukt samt garantiservice i hela EES-området\* och Schweiz kan du antingen<br>bistandar ∗eEns:Eurode weka Ekonoss (en ustkriftsvänlig fil finns på webbplätsen) eller kontakta Yamaha

# Viktig merknad: Garantiinformasjon for kunder i EØS\* og Sveits

Detaljert garantiinformasjon om dette Yamaha-produktet og garantiservice for hele EØS-området\* og Sveits kan fås enten ved å besøke nettadressen nedenfor (utskriftsversjon finnes på våre nettsider) eller kontakte kontakte Yarnaha-kontoret i landet der du bor \*EØS: Det europeiske økonomiske samarbeidsområdet

# Vigtig oplysning: Garantioplysninger til kunder i EØO\* og Schweiz

De kan finde detaljerede garantioplysninger om dette Yamaha-produkt og den fælles garantiserviceordning for EØO\* (og Schweiz) ved at besøge det websted, der er angivet nedenfor (der findes en fil, som kan udskrives, på vores websted), eller ved at kontakte Yamahas nationale repræsentationskontor i det land, hvor De bor. \* EØO: Det Europæiske Økonomiske Område

English

Tämän Yamaha-tuotteen sekä ETA-alueen ja Sveitsin takuuta koskevat yksityiskohtaiset tiedot saatte alla olevasta nettiosoitteesta. (Tulostettava tiedosto saatavissa sivustollamme.) Voitte myös ottaa yhteyttä paikalliseen Yamahaedustajaan Tärkeä ilmoitus: Takuutiedot Euroopan talousalueen (ETA)\* ja Sveitsin asiakkaille ETA: Euroopan talousalue

# Ważne: Warunki gwarancyjne obowiązujące w EOG\* i Szwajcarii

Deutsch

Szwajcani, należy odwiedzić wskazaną poniżej stronę internetową (Plik gotowy do wydruku znajduje się na naszej stronie internetowej) Aby dowiedzieć się więcej na ternat warunków gwarancyjnych tego produktu fi rmy Yarnaha i serwisu gwarancyjnego w całym EOG\* lub skontaktować się z przedstawicielstwem fi rmy Yamaha w swoim kraju. \* EOG — Europejski Obszar Gospodarczy

# Důležité oznámení: Záruční informace pro zákazníky v EHS\* a ve Švýcarsku

Français

Podrobné záruční informace o tomto produktu Yamaha a záručním servisu v celém EHS\* a ve Švýcarsku naleznete na níže uvedené webové adrese (soubor k tisku je dostupný na našich webových stránkách) nebo se můžete obrátit na zastoupení firmy Yamaha ve své zemi \* EHS: Evropský hospodářský prostor

# Fontos figyelmeztetés: Garancia-információk az EGT\* területén és Svájcban élő vásárlók számára

Magyar

Česky

Polski

Eesti keel

szolgáltatás tekintetében keresse fel webhelyűnket az alábbi címen (a webhelyen nyomtatható fájlt is talál), vagy pedig lépjen<br>kapcsolatba az országában működő Yamaha képviseleti irodával. \* EGT: Európai Gazdasági Térség A jelen Yamaha termékre vonatkozó részletes garancia-információk, valamint az EGT\*-re és Svájcra kiterjedő garanciális

# Oluline märkus: Garantiiteave Euroopa Majanduspiirkonna (EMP)\* ja Šveitsi klientidele

Español

Täpsema teabe saamiseks selle Yamaha toote garantii ning kogu Euroopa Majanduspiirkonna ja Šveitsi garantiiteeninduse kohta, külastage palun veebisaiti alljärgneval aadressil (meie saidil on saadaval prinditav fall) või pöörduge Teie regiooni Yamaha esinduse poole \* EMP: Euroopa Majanduspiirkond

# Svarīgs paziņojums: garantijas informācija klientiem EEZ\* un Šveicē

Lai sapemtu detalizētu garantijas informāciju par šo Yamaha produktu, kā arī garantijas apkalpošanu EEZ\* un Šveicē, līdzu.<br>apkalpolojāo Yamaki poradāvo incību, \* EEZ: Eiropas Ekononija vietnē ir piejams drukājams fails) va

# Dėmesio: informacija dėl garantijos pirkėjams EEE\* ir Šveicarijoje

Português

Jei reikia išsamios informacijos apie šį "Yamaha" produktą ir jo techninę priežiūrą visoje EEE" ir Šveicarijoje, apsilankykite mūsų<br>svetainėje toliau nurodytu adresu (svetainėje yra spausdintinas failas) arba kreipkitės į \*EEE - Europos ekonominė erdvė

Lietuvių kalba

Latviešu

# Dôležité upozornenie: Informácie o záruke pre zákazníkov v EHP\* a Švajčiarsku

Podrobné informácie o záruke týkajúce sa tohto produktu od spoločnosti Yarnaha a garančnom servise v EHP\* a Švajčiarsku<br>nájdete na webovej stránke uvedenej nižšie (na našej webovej stránke je k dispozícii súbor na tlač) a

# Pomembno obvestilo: Informacije o garanciji za kupce v EGP\* in Švici

Svenska

**Norsk** 

Dansk

spletno mesto, ki je navedeno spodaj (natisljiva datoteka je na voljo na našem spletnem mestu), ali se obrnite na Yamahinega<br>predstavnika v svoji državi. \* EGP: Evropski gospodarski prostor Za podrobnejše informacije o tem Yamahinem izdelku ter garancijskem servisu v celotnem EGP in Švici, obiščite

# Важно съобщение: Информация за гаранцията за клиенти в ЕИП\* и Швейцария

Български език

Slovenščina

Slovenčina

Limba română

За подробна информация за гаранцията за този продукт на Yamaha и гаранционното обслужване в паневропейската зона на ЕИП\* и Швейцария или посетете посочения по-долу уеб сайт (на нашия уеб сайт има файл за печат), или се свържете с представителния офис на Yamaha във вашата страна. \* ЕИП: Европейско икономическо пространство

# Notificare importantă: Informații despre garanție pentru clienții din SEE\* și Elveția

Pentru informații detaliate privind acest produs Yamaha și serviciul de garanție Pan-SEE\* și Elveția, vizitați site-ul la adresa de mai jos (fisierul imprimabil este disponibil pe site-ul nostru) sau contactați biroul reprezentanței Yamaha din țara dumneavoastră.<br>\* SEE: Spațiul Economic European

# http://europe.yamaha.com/warranty/

# Yamaha Representative Offices in Europe

# **AUSTRIA**

Schleiergasse 20, A-1100 Wien Austria Yamaha Music Europe GmbH Tel: +43 (0)1 602 03900<br>Fax: +43 (0)1 602 039051 **Branch Austria** 

# **BELGIUM**

Clarissenhof 5b NL, 4133 AB. Vianen Fax: +31 (0)347 358060 Tel: +31 (0)347 358040 Yamaha Music Europe The Netherlands **Branch Benelux** 

# **BULGARIA**

Branch Austria (Central and Eastern Europe) Schleiergasse 20, A 1100 Wien Austria Yamaha Music Europe GmbH Fax: +43 (0)1 602 039051 Tel: +43 (0)1 602 03900

# CYPRUS

31C Nikis Ave., 1086 Nicosia<br>Tel: +357 (0)22 510 477 NAKAS Music Cyprus Ltd Fax: +357 (0)22 511 080

# CZECH REPUBLIC

Branch Austria (Central and Eastern Europe) Schleiergasse 20, A-1100 Wien Austria Yamaha Music Europe GmbH Tel: +43 (0)1 602 03900<br>Fax: +43 (0)1 602 039051

# **DENMARK**

(Yamaha Scandinavia AB Filial Denmark) Generatorvej 6A, 2730 Herlev, Denmark YS Copenhagen Liaison Office Tel: +45 44 92 49 00<br>Fax: +45 44 54 47 09

# **ESTONIA**

Yamaha Music Europe GmbH PL-02-146 Warszawa Poland Sp z o o Oddział w Polsce Tel: +48 (0)22 500 29 25<br>Fax: +48 (0)22 500 29 30<br>Fax: +48 (0)22 500 29 30 ul. 17 Stycznia 56 (Branch Poland)

# **TINI AND**

Kaisaniemenkatu 7, PL260 Fax: +358 (0)9 61851385 For Musical Instrument) 00101 Helsinki, Finland Tel: +358 (0)9 618511 - Musiikki OY

### Box 300 53, 400 43 Goteborg Västra Frölunda, Sweden Sweden - Postal Address) famaha Scandinavia AB Fax: +46 (0)31 454026 A Wettergrens gata 1 Tel: +46 (0)31 893400 (For Pro Audio)

# FRANCE

(B P 70, 77312 Marne la Vallée Cedex 2 77183 Croissy-Beaubourg, France Tel: +33 (0)1 64 61 4000<br>Fax: +33 (0)1 64 61 4079 Zone d'activité de Pariest Yamaha Musique France France-Adresse postale) 7, rue Ambroise Croizat

# GERMANY

p.<br>D-25462 Rellingen, b. Hamburg, Germany Yamaha Music Europe GmbH Fax: +49 (0)4101 303 77702 Tel: +49 (0)4101 3030 Siemensstr 22-34

# GREECE

PH Nakas S A Music House/Service 19002 Peania / Attiki, Greece Fax: +30 (0)210 6686269 Tel: +30 (0)210 6686260 19 KM Leoforos Lavriou

# HUNGARY

Branch Austria (Central and Eastern Europe) Schleiergasse 20, A-1100 Wien Austria famaha Music Europe GmbH Tel: +43 (0)1 602 03900<br>Fax: +43 (0)1 602 039051

# **HLJODFAERAHUSID EHF** For Musical Instrument) 08 Reykjavik, Iceland ax: +354 568 65 14 Tel: +354 525 50 50 Sidumula 20 CELAND

(Box 300 53, 400 43 Goteborg Västra Frölunda, Sweden Sweden - Postal Address) Yamaha Scandinavia AB J A Wettergrens gata 1 Fax: +46 (0)31 454026 Tel: +46 (0)31 893400 (For Pro Audio)

# IRELAND (REPUBLIC OF IRELAND)

Tilbrook, Milton Keynes MK7 8BL Tel: +353 (0) 1526 2449<br>Fax: +44 (0) 1908 369278 Yamaha Music UK Ltd Sherbourne Drive United Kingdom

# **ITALY**

20020, Lainate (Milano), Italy Yamaha Musica Italia s p a Fax: +39 (0)02 937 0956 Tel: +39 (0)02 93577 1 Viale Italia 88

# Yamaha Music Europe GmbH

LATVIA

ul. 17 Stycznia 56<br>PL-02-146 Warszawa Poland<br>Tel: +48 (0)22 500 29 25 Sp. z o o Oddział w Polsce Fax: +48 (0)22 500 29 30 (Branch Poland)

# **LIECHTENSTEIN**

Yamaha Music Europe GmbH, Rellingen, Branch Switzerland in Zurich Seefeldstrasse 94, CH-8008 Fax: +41 (0)44 3833918 Tel: +41 (0)44 3878080 Zürich, Switzerland

# LITHUANIA

Yamaha Music Europe GmbH PL-02-146 Warszawa Poland Sp. z o o Oddział w Polsce Fax: +48 (0)22 500 29 30 Tel: +48 (0)22 500 29 25 ul. 17 Stycznia 56 (Branch Poland)

# famaha Music Europe **UXEMBOURG**

Clarissenhof 5b NL, 4133 AB Vianen  $\frac{5}{2}ax: +31(0)347358060$ Tel: +31 (0)347 358040 **Branch Benelux** The Netherlands

# MALTA

The Emporium, Level 3, St. Louis Street Fax: +356 (0)2133 2144 Tel: +356 (0)2133 2093 Olimpus Music Ltd. Msida MSD06

# **NETHERLANDS**

Clarissenhof 5b NL, 4133 AB Vianen Fax: +31 (0)347 358060 Yamaha Music Europe Tel: +31 (0)347 358040 The Netherlands **Branch Benelux** 

# **NORWAY**

(Yamaha Scandinavia AB Filial Norway) YS Oslo Liaison Office 1361 Osteras, Norway<br>Tel: +47 67 16 77 70 Fax: +47 67 16 77 79 Grini Naeringspark 1

# POLAND

YAMAHA Music Europe GmbH 02-146 WARSZAWA/POLSKA Sp. z o o Oddział w Polsce Fax: +48 (0)22 500 29 30 Tel: +48 (0)22 500 29 25 ul. 17 Stycznia 56

# PORTUGAL

Yamaha Música Ibérica, S.A.U 2610-016 Amadora, Portugal<br>Tel: +351 214 704 330 Fax: +351 214 718 220 Sucursal Portuguesa Rua Alfredo da Silva

# ROMANIA

Branch Austria (Central and Eastern Europe)<br>Schleiergasse 20. A-1100 Wien Austria<br>Fax: +43 (0)1 602 039051 Yamaha Music Europe GmbH

# **SLOVAKIA**

Branch Austria (Central and Eastern Europe) Schleiergasse 20, A-1100 Wien Austria famaha Music Europe GmbH Fax: +43 (0)1 602 039051 Tel: +43 (0)1 602 03900

# **SLOVENIA**

Branch Austria (Central and Eastern Europe) Schleiergasse 20, A-1100 Wien Austria Yamaha Music Europe GmbH Fax: +43 (0)1 602 039051 Tel: +43 (0)1 602 03900

# **SPAIN**

28230 Las Rozas de Madrid, Spain Yamaha Música Ibérica, SAU Ctra de la Coruna km 17, 200 Tel: +34 902 39 8888<br>Fax: +34 91 638 4660

# **SWEDEN**

Box 300 53, 400 43 Goteborg Sweden - Postal Address) Västra Frölunda, Sweden famaha Scandinavia AB Fax: +46 (0)31 454026 J A Wettergrens gata 1 Tel: +46 (0)31 893400

# **SWITZERLAND**

famaha Music Europe GmbH, Rellingen, Branch Switzerland in Zurich Seefeldstrasse 94, CH-8008 Fax: +41 (0)44 3833918 Tel: +41 (0)44 3878080 Zürich, Switzerland

# UNITED KINGDOM

**Tilbrook, Milton Keynes MK7 8BL** Tel: +44 (0) 870 4445575<br>Fax: +44 (0) 1908 369278 ramaha Music UK Ltd. Sherbourne Drive **United Kingdom** 

# 107

# **FCC INFORMATION (U.S.A.)**

# 1. **IMPORTANT NOTICE: DO NOT MODIFY THIS UNIT!**

This product, when installed as indicated in the instructions contained in this manual, meets FCC requirements. Modifications not expressly approved by Yamaha may void your authority, granted by the FCC, to use the product.

- 2. **IMPORTANT:** When connecting this product to accessories and/or another product use only high quality shielded cables. Cable/s supplied with this product MUST be used. Follow all installation instructions. Failure to follow instructions could void your FCC authorization to use this product in the USA.
- 3. **NOTE:** This product has been tested and found to comply with the requirements listed in FCC Regulations, Part 15 for Class "B" digital devices. Compliance with these requirements provides a reasonable level of assurance that your use of this product in a residential environment will not result in harmful interference with other electronic devices. This equipment generates/uses radio frequencies and, if not installed and used according to the instructions found in the users manual, may cause interference harmful to the operation of

other electronic devices. Compliance with FCC regulations does not guarantee that interference will not occur in all installations. If this product is found to be the source of interference, which can be determined by turning the unit "OFF" and "ON", please try to eliminate the problem by using one of the following measures:

Relocate either this product or the device that is being affected by the interference.

Utilize power outlets that are on different branch (circuit breaker or fuse) circuits or install AC line filter/s.

In the case of radio or TV interference, relocate/reorient the antenna. If the antenna lead-in is 300 ohm ribbon lead, change the lead-in to co-axial type cable.

If these corrective measures do not produce satisfactory results, please contact the local retailer authorized to distribute this type of product. If you can not locate the appropriate retailer, please contact Yamaha Corporation of America, Electronic Service Division, 6600 Orangethorpe Ave, Buena Park, CA90620

The above statements apply ONLY to those products distributed by Yamaha Corporation of America or its subsidiaries.

\* This applies only to products distributed by YAMAHA CORPORATION OF AMERICA. (class B)

# **YDP-161**

# **IMPORTANT NOTICE FOR THE UNITED KINGDOM Connecting the Plug and Cord**

IMPORTANT. The wires in this mains lead are coloured in accordance with the following code:

BLUE :NEUTRAL

BROWN : LIVE

As the colors of the wires in the mains lead of this apparatus may not correspond with the colored makings identifying the terminals in your plug proceed as follows:

The wire which is colored BLUE must be connected to the terminal which is marked with the letter N or colored BLACK.

The wire which is colored BROWN must be connected to the terminal which is marked with the letter L or colored RED.

Making sure that neither core is connected to the earth terminal of the three pin plug.

(2 wires)

• This applies only to products distributed by Yamaha-Kemble Music (U.K.) Ltd.

# **YDP-141**

# **OBSERVERA!**

Apparaten kopplas inte ur växelströmskällan (nätet) så länge som den ar ansluten till vägguttaget, även om själva apparaten har stängts av.

**ADVARSEL:** Netspæendingen til dette apparat er IKKE afbrudt, sålæenge netledningen siddr i en stikkontakt, som er t endt — også selvom der or slukket på apparatets afbryder.

**VAROITUS:** Laitteen toisiopiiriin kytketty käyttökytkin ei irroita koko laitetta verkosta.

(standby)

Para obter detalhes de produtos, entre em contato com o representante mais próximo da Yamaha ou com o distribuidor autorizado relacionado a seguir.

Per ulteriori dettagli sui prodotti, rivolgersi al più vicino rappresentante Yamaha oppure a uno dei distributori autorizzati elencati di seguito.

**NORTH AMERICA**

#### **CANADA**

**Yamaha Canada Music Ltd.** 135 Milner Avenue, Scarborough, Ontario, M1S 3R1, Canada Tel: 416-298-1311

#### **U.S.A.**

**Yamaha Corporation of America**  6600 Orangethorpe Ave., Buena Park, Calif. 90620, U.S.A. Tel: 714-522-9011

#### **MEXICO CENTRAL & SOUTH AMERICA**

**Yamaha de México S.A. de C.V.** Calz. Javier Rojo Gómez #1149,

Col. Guadalupe del Moral C.P. 09300, México, D.F., México Tel: 55-5804-0600

#### **BRAZIL**

**Yamaha Musical do Brasil Ltda.** Rua Joaquim Floriano, 913 - 4' andar, Itaim Bibi, CEP 04534-013 Sao Paulo, SP. BRAZIL Tel: 011-3704-1377

#### **ARGENTINA**

**Yamaha Music Latin America, S.A. Sucursal de Argentina** Olga Cossettini 1553, Piso 4 Norte Madero Este-C1107CEK Buenos Aires, Argentina Tel: 011-4119-7000

#### **PANAMA AND OTHER LATIN AMERICAN COUNTRIES/**

**CARIBBEAN COUNTRIES Yamaha Music Latin America, S.A.** Torre Banco General, Piso 7, Urbanización

Marbella, Calle 47 y Aquilino de la Guardia, Ciudad de Panamá, Panamá Tel: +507-269-5311

# **EUROPE**

#### **THE UNITED KINGDOM/IRELAND Yamaha Music U.K. Ltd.**

Sherbourne Drive, Tilbrook, Milton Keynes, MK7 8BL, England Tel: 01908-366700

**GERMANY Yamaha Music Europe GmbH** Siemensstraße 22-34, 25462 Rellingen, Germany Tel: 04101-3030

**SWITZERLAND/LIECHTENSTEIN Yamaha Music Europe GmbH Branch Switzerland in Zürich** Seefeldstrasse 94, 8008 Zürich, Switzerland Tel: 01-383 3990

#### **AUSTRIA Yamaha Music Europe GmbH Branch Austria** Schleiergasse 20, A-1100 Wien, Austria Tel: 01-60203900

**CZECH REPUBLIC/SLOVAKIA/ HUNGARY/SLOVENIA Yamaha Music Europe GmbH Branch Austria** Schleiergasse 20, A-1100 Wien, Austria Tel: 01-602039025

#### **POLAND/LITHUANIA/LATVIA/ESTONIA Yamaha Music Europe GmbH Branch Sp.z o.o. Oddzial w Polsce** ul. 17 Stycznia 56, PL-02-146 Warszawa, Poland

Tel: 022-868-07-57 **THE NETHERLANDS/ BELGIUM/LUXEMBOURG**

#### **Yamaha Music Europe Branch Benelux** Clarissenhof 5-b, 4133 AB Vianen, The Netherlands Tel: 0347-358 040

**FRANCE**

**Yamaha Musique France**  BP 70-77312 Marne-la-Vallée Cedex 2, France Tel: 01-64-61-4000

#### **ITALY**

**Yamaha Musica Italia S.P.A.**  Viale Italia 88, 20020 Lainate (Milano), Italy Tel: 02-935-771

**SPAIN/PORTUGAL Yamaha Música Ibérica, S.A.** Ctra. de la Coruna km. 17, 200, 28230 Las Rozas (Madrid), Spain Tel: 91-639-8888

#### **GREECE**

**Philippos Nakas S.A. The Music House** 147 Skiathou Street, 112-55 Athens, Greece Tel: 01-228 2160

### **SWEDEN**

**Yamaha Scandinavia AB** J. A. Wettergrens Gata 1, Box 30053 S-400 43 Göteborg, Sweden Tel: 031 89 34 00

#### **DENMARK**

**YS Copenhagen Liaison Office** Generatorvej 6A, DK-2730 Herlev, Denmark Tel: 44 92 49 00

#### **FINLAND F-Musiikki Oy**

Kluuvikatu 6, P.O. Box 260, SF-00101 Helsinki, Finland Tel: 09 618511

**NORWAY Norsk filial av Yamaha Scandinavia AB**  Grini Næringspark 1, N-1345 Østerås, Norway Tel: 67 16 77 70

# **ICELAND**

**Skifan HF** Skeifan 17 P.O. Box 8120, IS-128 Reykjavik, Iceland Tel: 525 5000

#### **RUSSIA**

**Yamaha Music (Russia)** Office 4015, entrance 2, 21/5 Kuznetskii Most street, Moscow, 107996, Russia Tel: 495 626 0660

**OTHER EUROPEAN COUNTRIES Yamaha Music Europe GmbH** Siemensstraße 22-34, 25462 Rellingen, Germany Tel: +49-4101-3030

#### **AFRICA**

**Yamaha Corporation, Asia-Pacific Music Marketing Group**

Nakazawa-cho 10-1, Naka-ku, Hamamatsu, Japan 430-8650 Tel: +81-53-460-2312

#### **MIDDLE EAST**

**TURKEY/CYPRUS Yamaha Music Europe GmbH** Siemensstraße 22-34, 25462 Rellingen, Germany Tel: 04101-3030

**OTHER COUNTRIES Yamaha Music Gulf FZE** LOB 16-513, P.O.Box 17328, Jubel Ali, Dubai, United Arab Emirates Tel: +971-4-881-5868

#### **ASIA**

**THE PEOPLE'S REPUBLIC OF CHINA Yamaha Music & Electronics (China) Co.,Ltd.** 2F, Yunhedasha, 1818 Xinzha-lu, Jingan-qu, Shanghai, China Tel: 021-6247-2211

# **HONG KONG**

Neem voor details over producten alstublieft contact op met uw dichtstbijzijnde Yamaha-vertegenwoordiging of de geautoriseerde

distributeur uit het onderstaande overzicht.

**Tom Lee Music Co., Ltd.** 11/F., Silvercord Tower 1, 30 Canton Road, Tsimshatsui, Kowloon, Hong Kong Tel: 2737-7688

#### **INDIA**

#### **Yamaha Music India Pvt. Ltd.**

5F Ambience Corporate Tower Ambience Mall Complex

Ambience Island, NH-8, Gurgaon-122001, Haryana, India Tel: 0124-466-5551

## **INDONESIA**

#### **PT. Yamaha Music Indonesia (Distributor) PT. Nusantik**

Gedung Yamaha Music Center, Jalan Jend. Gatot Subroto Kav. 4, Jakarta 12930, Indonesia Tel: 21-520-2577

#### **KOREA**

**Yamaha Music Korea Ltd.** 8F, 9F, Dongsung Bldg. 158-9 Samsung-Dong, Kangnam-Gu, Seoul, Korea Tel: 080-004-0022

#### **MALAYSIA**

**Yamaha Music Malaysia, Sdn., Bhd.** Lot 8, Jalan Perbandaran, 47301 Kelana Jaya, Petaling Jaya, Selangor, Malaysia Tel: 3-78030900

#### **PHILIPPINES**

**Yupangco Music Corporation** 339 Gil J. Puyat Avenue, P.O. Box 885 MCPO, Makati, Metro Manila, Philippines Tel: 819-7551

#### **SINGAPORE**

**Yamaha Music Asia Pte., Ltd.** #03-11 A-Z Building 140 Paya Lebor Road, Singapore 409015 Tel: 747-4374

#### **TAIWAN**

**Yamaha KHS Music Co., Ltd.**  3F, #6, Sec.2, Nan Jing E. Rd. Taipei. Taiwan 104, R.O.C. Tel: 02-2511-8688

#### **THAILAND**

**Siam Music Yamaha Co., Ltd.** 4, 6, 15 and 16th floor, Siam Motors Building, 891/1 Rama 1 Road, Wangmai, Pathumwan, Bangkok 10330, Thailand Tel: 02-215-2626

### **OTHER ASIAN COUNTRIES**

**Yamaha Corporation, Asia-Pacific Music Marketing Group** Nakazawa-cho 10-1, Naka-ku, Hamamatsu, Japan 430-8650 Tel: +81-53-460-2317

# **OCEANIA**

## **AUSTRALIA**

**Yamaha Music Australia Pty. Ltd.** Level 1, 99 Queensbridge Street, Southbank, Victoria 3006, Australia Tel: 3-9693-5111

#### **NEW ZEALAND Music Works LTD**

P.O.BOX 6246 Wellesley, Auckland 4680, New Zealand Tel: 9-634-0099

#### **COUNTRIES AND TRUST TERRITORIES IN PACIFIC OCEAN**

**Yamaha Corporation,** Asia-Pacific Music Marketing Group Nakazawa-cho 10-1, Naka-ku, Hamamatsu, Japan 430-8650 Tel: +81-53-460-2312

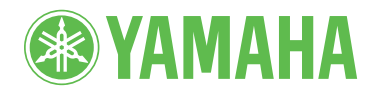

**Yamaha Home Keyboards Home Page** http://music.yamaha.com/homekeyboard/

**Yamaha Manual Library** http://www.yamaha.co.jp/manual/

D.R.G., Pro Audio & Digital Musical Instrument Division, Yamaha Corporation<br>
© 2010 Yamaha Corporation<br>
MVA0<br>
MVA0<br>
2012 R2 2-01 © 2010 Yamaha Corporation

912CR?.?-01 Printed in Europe MVA0